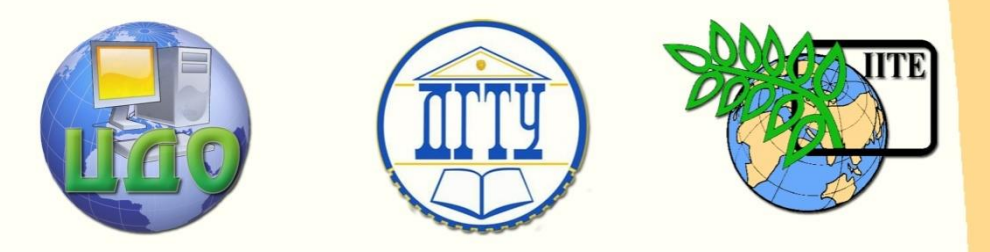

# ДОНСКОЙ ГОСУДАРСТВЕННЫЙ ТЕХНИЧЕСКИЙ УНИВЕРСИТЕТ

# УПРАВЛЕНИЕ ДИСТАНЦИОННОГО ОБУЧЕНИЯ И ПОВЫШЕНИЯ КВАЛИФИКАЦИИ

Кафедра « Робототехника и мехатроника»

# **МЕТОДИЧЕСКИЕ УКАЗАНИЯ**

по дисциплинам

**«Оборудование роботизированных производств», «Механика управляемых машин»**

> Авторы Тугенгольд А.К., Череватенко В. А.

Ростов-на-Дону, 2014

Управление дистанционного обучения и повышения и повышения и повышения квалификации и повышения квалификации и

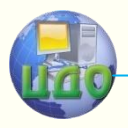

«Робототехника и мехатроника»

# **Аннотация**

Методические указания предназначены для бакалавров направления 15.03.06 «Мехатроника и робототехника»

# **Авторы**

д.т.н., проф. А. К. Тугенгольд доц. В. А. Череватенко

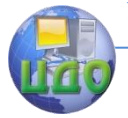

# **Оглавление**

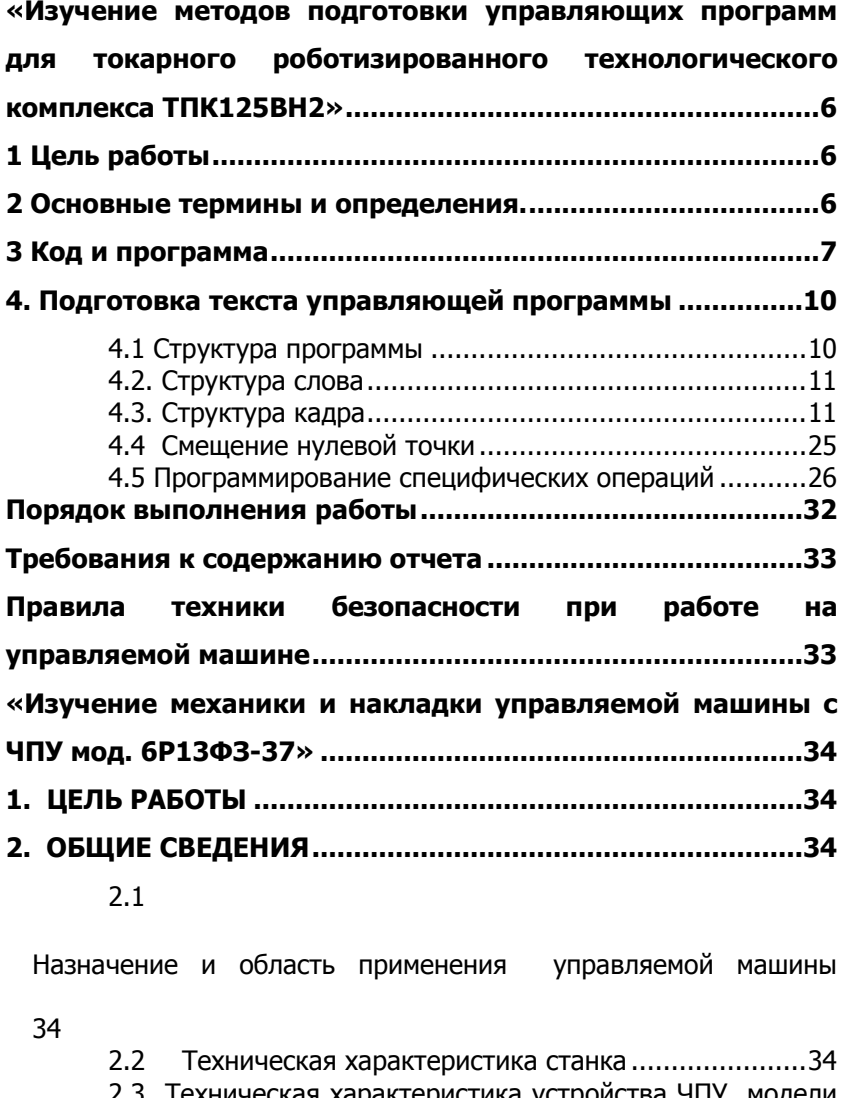

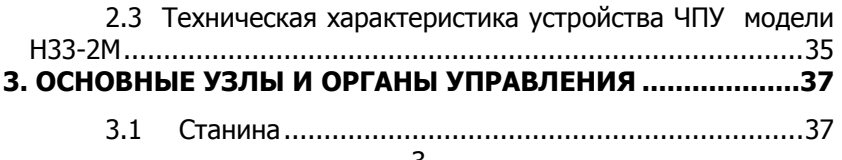

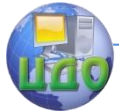

# «Робототехника и мехатроника»

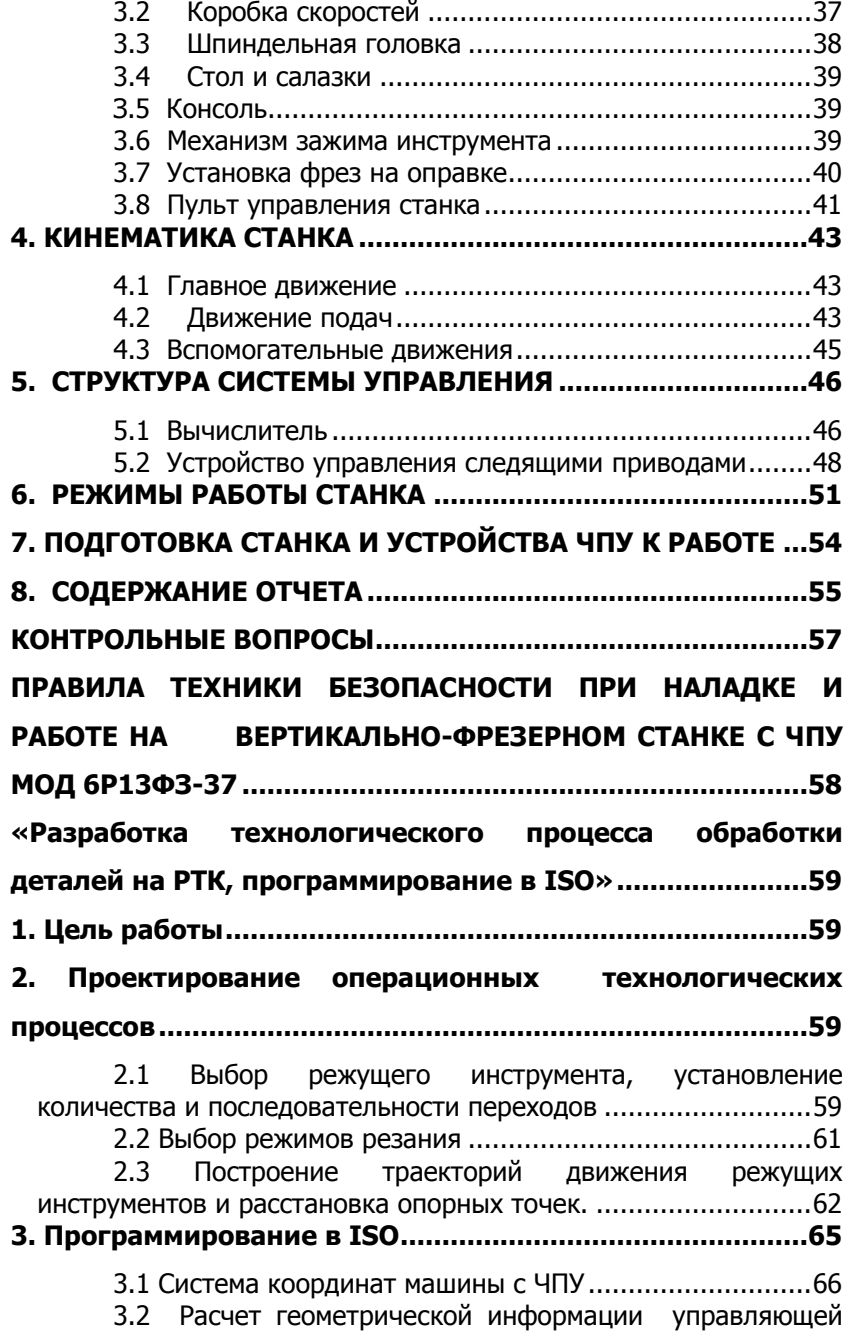

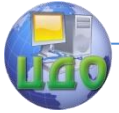

# «Робототехника и мехатроника»

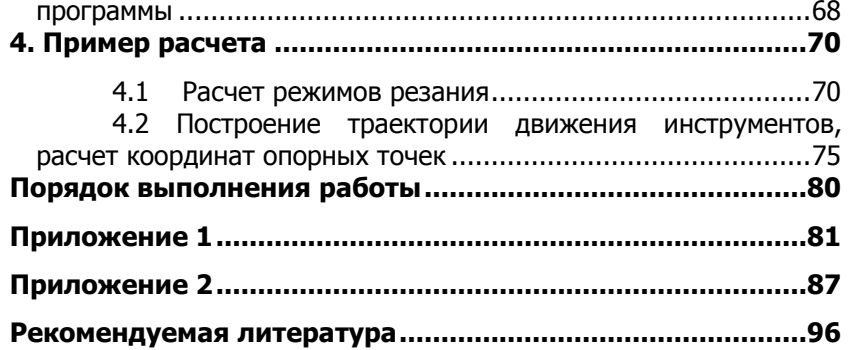

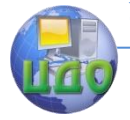

# <span id="page-5-0"></span>«ИЗУЧЕНИЕ МЕТОДОВ ПОДГОТОВКИ **УПРАВЛЯЮЩИХ ПРОГРАММ** ДЛЯ ТОКАРНОГО **РОБОТИЗИРОВАННОГО** ТЕХНОЛОГИЧЕСКОГО КОМПЛЕКСА **TNK125BH2»**

# 1 ЦЕЛЬ РАБОТЫ

<span id="page-5-1"></span>Цель работы является освоение навыков кодирования управляющих программ для токарного роботизированного технологического комплекса.

# 2 ОСНОВНЫЕ ТЕРМИНЫ И ОПРЕДЕЛЕНИЯ.

<span id="page-5-2"></span>Под системой ЧПУ понимают совокупность специализированных устройств, методов и средств, необходимых для осуществления числового программного управления станков или комплексом.

Числовое программное управление внедрило в производство такие термины, как программа, кадр, слово, команда, а также ряд других, которые раньше были свойственны только ЭВМ.

По ГОСТ 20523 - 75 под управляющей программой понимают последовательность команд, обеспечивающих заданное функционирование рабочих органов станка.

Кадр программы - определенная последовательность слов, образующая часть рабочей информации управляющей программы и несущая информация об одной технологической рабочей операции.

В устройстве числового программного управления (УЧПУ) H22 - 1MT1 используются кадры переменной длины.

Слово - определенная последовательность символов, соответствующая технологической и геометрической команде.

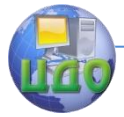

Слово включает в себя адрес (буквенный символ, например LF) или адрес и число со знаком при задании величины перемешения в дискретных (импульсах) геометрической информации (например Z - 020550) или адрес и кодовое число для остальных видов информации (например G 26). При записи числовой информации следует помнить, что после каждого адреса должно быть записано строго определенное количество строк, определяемое конкретным адресом.

Каждый кадр управляющей программы может состоять из определенного количества слов, например, первое слово - номер кадра, второе слово - подготовительная функция, третье слово задание величины перемещения объекта по одной из координат и Т. Д.

Программа обработки детали записывается отдельными кадрами, содержащими числа, буквы и другие символы. Эта запись кадров управляющей программы в буквенно-цифровой форме и составляют задачу кодирования информации.

# З КОД И ПРОГРАММА

<span id="page-6-0"></span>В основе записи любого символа на перфоленте лежит запись цифр в двоичной системе счисления. Эта система, в основе разрядов которой лежит число 2, позволит десятичные числа представить двоичным числом, т. е. числом, значение цифры которого 0 и 1. Так, например, цифра 9 может быть представлена как  $1*2 + 0*2 + 0*2 + 1*2$ . Опустив разряды, получим 1001. На перфоленте единица изображается пробивкой отверстия. Если же на пересечении данной дорожки и поперечной строки отверстие не пробито, то это воспринимается системой ЧПУ как ноль.

В таблице 3.1. представлены запись цифр десятичной системы счисления в двоичном коде и их изображение на перфоленте.

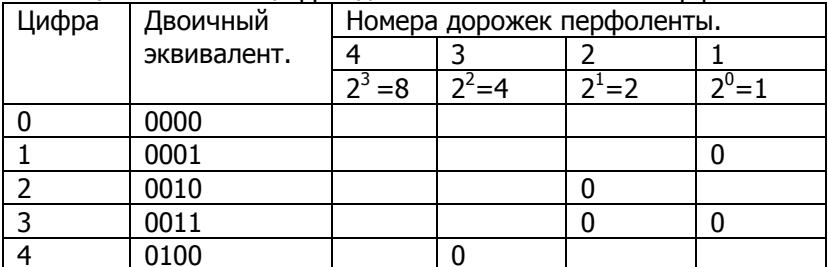

Таблица 3.1 Запись цифр в двоичной системе и на перфоленте.

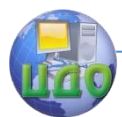

# «Робототехника и мехатроника»

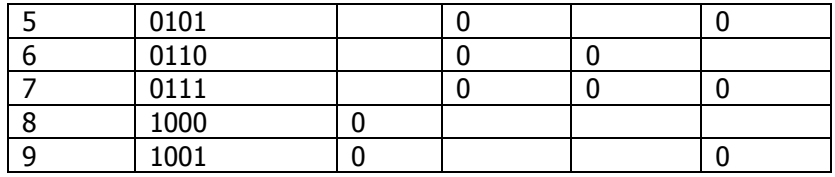

# Таблица 3.2 Стандартный код

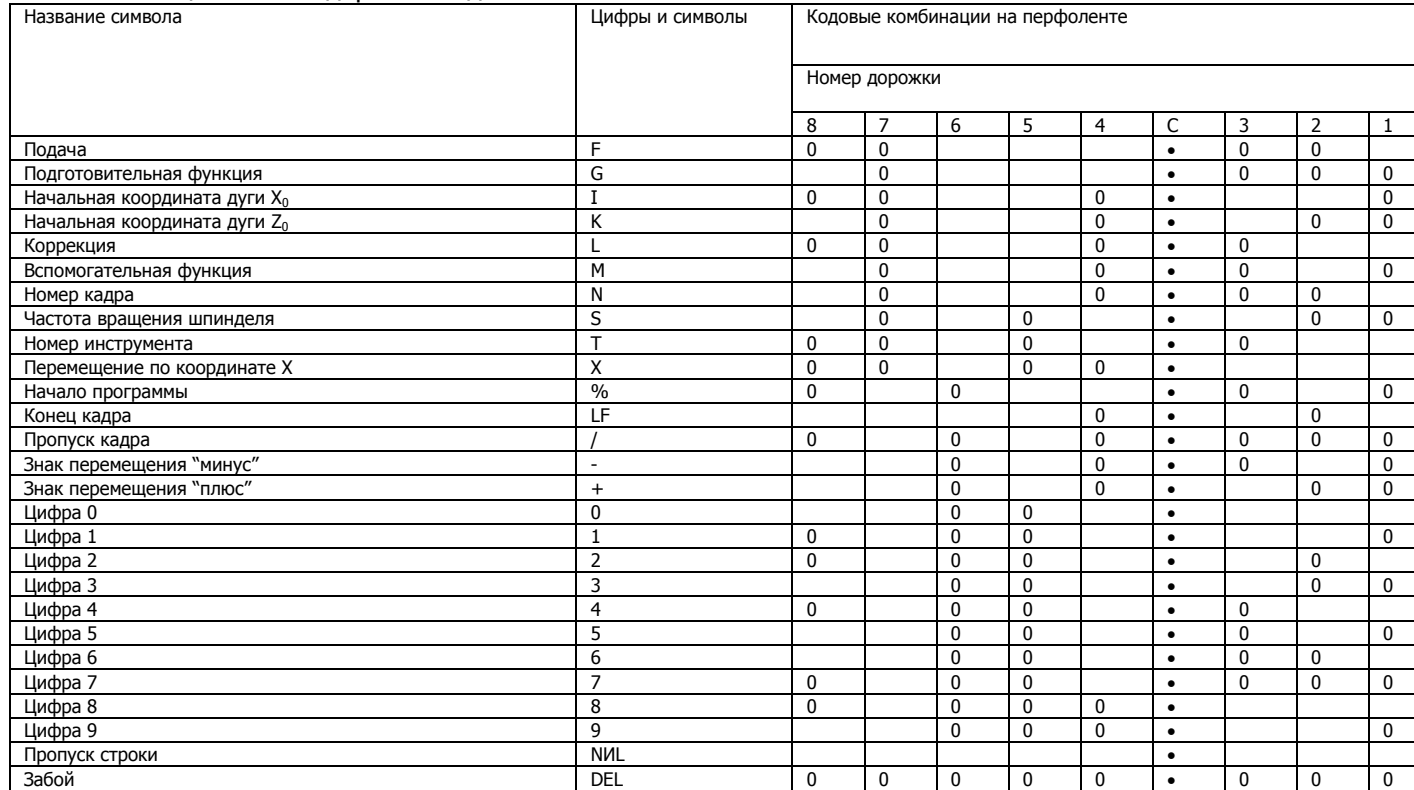

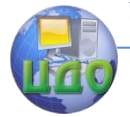

В соответствии с ГОСТ 13052 – 74 для записи управляющей информации на перфоленте используется код ИСО 7 бит. В таблице 3.2. приведены символы (адреса) и их кодовая комбинации, используемые в устройстве Н22 – 1МТ1 при управлении технологическим комплексом ТПК – 125ВН2. контроль правильности ввода информации производится в УЧПУ по четности количества кодовых отверстий в строке перфоленты (контроль по паритету), а также контроль на запрещенные комбинации (контроль по структуре).

Информация в коде ИСО – 7 бит записывается поперечными строчками на первых семи дорожках перфоленты. Восьмая дорожка является контрольной, отверстие в ней дополняет количество отверстий в строчке до четного.

Значащими дорожками с весами соответственно 1, 2, 4, 8 является дорожками 1, 2, 3, 4. дорожка между 3 и 4 – транспортная, служит для создания синхроимпульсов в УЧПУ. Дорожки 5, 6 и 7 служат для обозначения признака символа, в основе которого лежит цифра (или число от 10 до 15), записанная на первых четырех дорожках данной поперечной строки. Так, числа от 0 до 9, обозначенные на дорожках 1,…4 в двоичной системе счисления, имеют признак (пробитые отверстия) на дорожках 5 и 6. Признаки букв латинского алфавита от А до О является отверстие на дорожке 7, признаком букв от Р до Z – отверстия на дорожках 5 и 7. Имеют соответствующие признаки и служебные символы кода.

При реверсивном фотосчитывающем устройстве максимальная длина используемой перфоленты не более 150 м.

Кадры программы и символ "%" на перфоленте разделяют между собой пробелами (3 – 5 пробивом символа"NИL").

Пробелы внутри кадра не допускаются.

Код символа "DEL" – "ЗАБОЙ" служит для использования ошибочно набитого кода и устройством ЧПУ не воспринимается.

# <span id="page-9-0"></span>**4. ПОДГОТОВКА ТЕКСТА УПРАВЛЯЮЩЕЙ ПРОГРАММЫ**

# **4.1 Структура программы**

<span id="page-9-1"></span>Программа состоит из последовательности нумеруемых кадров. Она должна начинаться символом "%" – "НАЧАЛО ПРОГРАММЫ". Данный символ служит для остановки перфоленты при ее обратной перемотке.

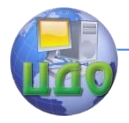

Перед началом программы, если это требуется, может быть записана вступительная запись, содержащая наименование обрабатываемой детали и другую информацию, но в этой записи не должно быть символа "%" и "М". Вступительная запись на перфоленте, расположенная до символа "%", устройством H22 - 1MT1 не воспринимается.

Конец программы должен быть обозначен символом М002 -"КОНЕЦ ПРОГРАММЫ".

# 4.2. Структура слова

<span id="page-10-0"></span>Слово состоит из буквы - адреса и последовательности цифр с предшествующим знаком или без него. Адрес указывает, в какое место система ЧПУ станка должна поступить содержащаяся в данном слове информация.

<span id="page-10-1"></span>В таблице 4.1. даны названия используемых слов с количеством строк в слове.

# 4.3. Структура кадра

Кадры представляют собой законченные по смыслу фразы языка программирования и включают в себя несколько слов. Каждый кадр программы должен содержать:

- порядковый номер кадра;

- числовую информацию с соответствующими адресами;

- символ конца кадра "LF".

Рекомендуется следующая последовательность адресов:

# /, N, G, F, X, Z, I, K, S, T, M, L, LF

Присутствие того или иного адреса (слова) в кадре обусловлено программой. Слова, которые сохраняются в памяти системы ЧПУ и действия которых должно быть продлено после кадра, где они записаны, можно повторно в последующих кадрах не указывать. В устройстве ЧПУ все слова, входящие в состав одного кадра. начинают отрабатываться одновременно, но длительность отработки в общем случае различна - зависит от вида слова и объема записанной в нем информации.

В кадре не должно быть записано несколько слов одного типа, за исключением размерных, применяемых для указания координаты опорной точки (X, Z, I,  $K$ ).

Кадры программы, которые могут быть пропущены по команде оператора (например, для осуществления наладочных переходов при наладке станка и исключения этих переходов после

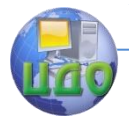

окончания наладки), записываются символом "/" перед адресом "N".

Таблица 4.1 Символы адресов управляющей программы.

| Символы<br>адресов      | Количество<br>занимаемых<br>строк без ад-<br>peca | Название слов                                                        | Наличие адреса в<br>кадре                          |
|-------------------------|---------------------------------------------------|----------------------------------------------------------------------|----------------------------------------------------|
| $\%$                    |                                                   | Начало программы                                                     |                                                    |
| F                       | 5                                                 | Скорость подачи                                                      | Ввод при измене-<br>нии подачи                     |
| G                       | $\overline{2}$                                    | Подготовительная<br>Функция                                          | Ввод при измене-<br>нии условий ре-<br>жима        |
| I                       | 7, 6, 5                                           | Координата<br>началь-<br>ной точки по оси "Х"<br>относительно центра | При<br>круговой<br>интерполяции                    |
| K                       | 7, 6, 5                                           | Координата<br>началь-<br>ной точки по оси "Z"<br>относительно центра | При<br>круговой<br>интерполяции                    |
| L                       | $\overline{2}$                                    | Коррекция                                                            | При<br>смене<br>ИH-<br>струмента                   |
| M                       | 3                                                 | Вспомогательная<br>функция                                           | В зависимости от<br>технологии                     |
| Ν                       | $\overline{3}$                                    | Номер кадра                                                          | Обязательно                                        |
| $\overline{\mathsf{s}}$ | $\overline{3}$                                    | Скорость вращения<br>шпинделя                                        | Ввод при измене-<br>нии величины                   |
| T                       | 3                                                 | Номер инструмента                                                    | Ввод при измене-<br>нии номера<br>ИH-<br>струмента |
| X                       | 7, 6, 5                                           | Координата конечной<br>точки<br>или<br>величина<br>приращения по "Х" | В зависимости от<br>контура.                       |
| Ζ                       | 7, 6, 5                                           | Координата конечной<br>точки<br>или<br>величина<br>приращения по "Z" | В зависимости от<br>контура.                       |
| LF                      |                                                   | Конец кадра                                                          | Обязательно                                        |
|                         |                                                   | Пропуск кадра                                                        | В зависимости от<br>необходимости                  |

### **4.3.1 Номер кадра**

Слова "НОМЕР КАДРА" состоят из адреса "N" и трех цифр, обозначающих порядковый номер кадра в программе.

Всего может быть записано 1000 кадров, от N 000 до N 999. Значение слова "НОМЕР КАДРА" индуцируется на пульте

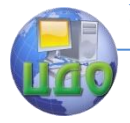

оператора УЧПУ и соответствует отработанному в данный момент кадру программы. Порядок номеров кадров в программе может быть произвольным, но для удобства в работе рекомендуется упорядоченная последовательность в сторону возрастания.

Для облегчения поиска нужного кадра в программе рекомендуется осуществить нумерации кадров последующему принципу: номер кадра должен соответствовать номеру опорной точки траектории движения инструмента, перемещение в которую запрограммировано в этом кадре.

Кадры, в которых не программируется перемещение рабочих органов станка, нумеруются по порядку, начиная с числа, превышающего количество опорных точек. Обычно нумерация таких кадров начинают с числа, кратного стам.

Пример:

%

.

N300••••••••LF – в кадре нет геометрической информации;

N001•••••••••LF – в кадре программируется перемещение в 1-ю опорную точку;

N301•••••••••LF – в кадре нет геометрической информации;

N002•••••••••LF – в кадре программируется перемещение во 2-ю опорную точку

### **4.3.2 Подготовительная функция**

Слово "ПОДГОТОВИТЕЛЬНАЯ ФУНКЦИЯ" задают режим работы СЧПУ станка и состоят из адреса "G", за которым следует двухцифровой номер. Всего может быть 100 подготовительных функций (G00….G99).

В таблице 4.2. приведены подготовительные функции, разделенные группы с указанием длительности их действия.

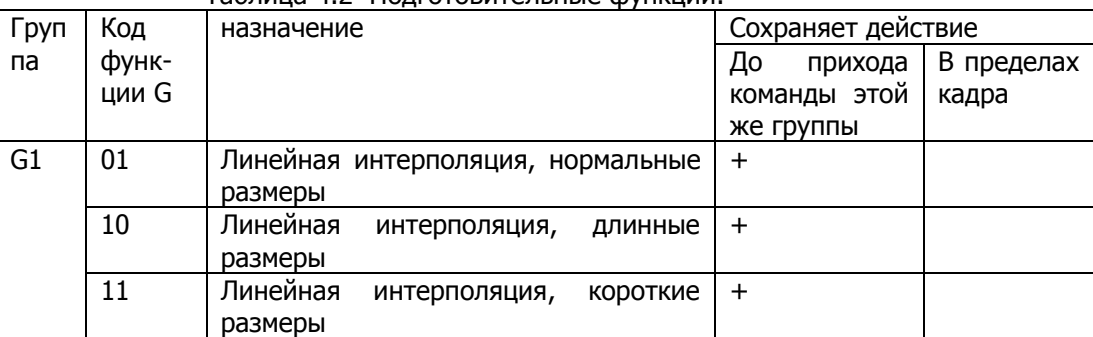

### Таблица 4.2 Подготовительные функции.

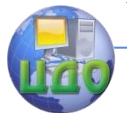

#### «Робототехника и мехатроника»

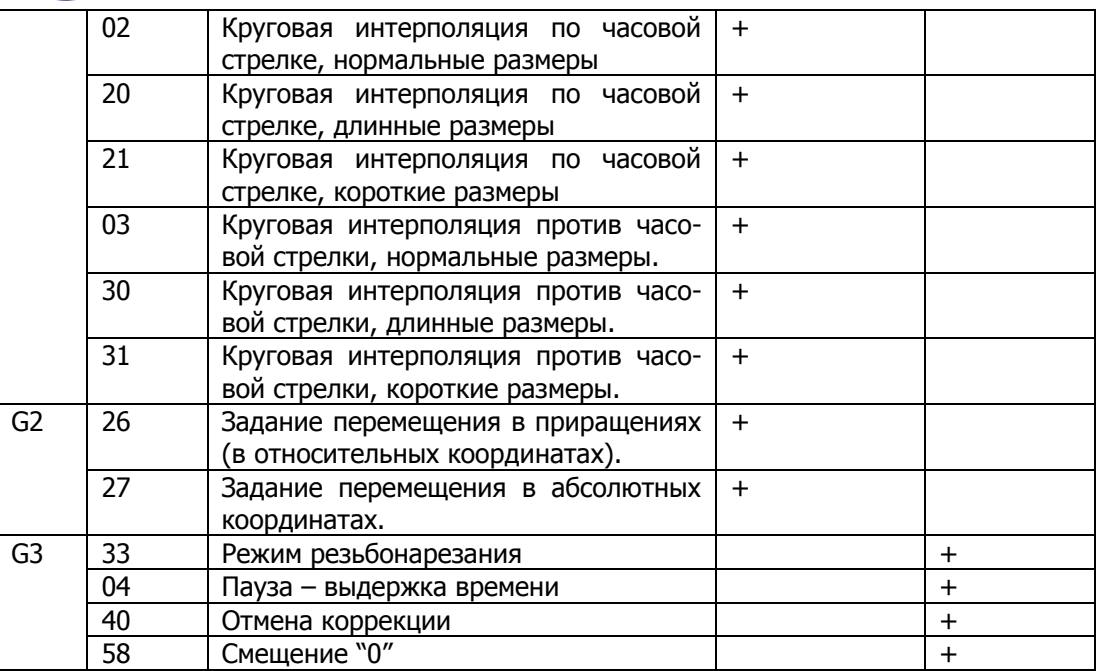

#### **4.3.3. Подача.**

Слово "ПОДАЧА" предназначено для программирования величины подачи рабочего органа станка. Слово состоит из адреса "F" и числа, состоящего из органа станка. Обозначим эти цифры соответственно А1, А2, А3, А4, А5.

Первая цифра после адреса (А1) означает признак режима работы генератора импульсов. Четыре последующих цифры выражают величину подачи в мм/мин, умноженную на коэффициент  $K=5$ 

Признак режима работы генератора импульсов задается цифрами 1, 2 и 7, которые означают следующее:

 $1$  – первый диапазон рабочих подач (F прогр. =  $K^*$  F станочн.);

2 – второй диапазон рабочих подач (F прогр. = К\* F станочн.)

7 – быстрый ход с разгоном в начале и торможением в конце отрабатываемого кадра.

В первом диапазоне рабочих подач в разрядах А2 А3 А4 А5 могут быть заданы величины от 1 мм/мин до 1200 мм/мин, что позволит отработать на станке величины подач от 0,2 мм/мин до 240 мм/мин. Однако следует учитывать, что для технологи-

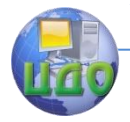

#### «Робототехника и мехатроника»

ческого комплекса ТПК – 125 ВН2 максимальная подача по координате Х составляет 90 мм/мин, а по координате Z – 180 мм/мин.

Во втором диапазоне рабочих подач могут быть заданы подачи в диапазоне от 1мм/мин до 2400 мм/мин, что позволит отработать на станке величины подач от 0,01 мм/мин до 24 мм/мин, т.к. при задании подачи в этом режиме вводится еще один коэффициент К = 20. таким образом, скорость подачи должна быть увеличена в 100 раз (F прогр.=5\*20\* F станочн.).

Например, на станке отрабатывается величина подачи, равная 24 мм/мин. Тогда в управляющей программе задается F 22400 ( или F 10120 – в первом диапазоне рабочих подач).

При программировании в первом диапазоне рабочих подач не допускаются перепады в подачах между двумя соседними кадрами, превышающие 90 мм/мин по оси Х и 180 мм/мин по оси Z.

При реверсировании подач от скорости 90 мм/мин по оси Х и от скорости 180 мм/мин по Z необходимы обязательные промежуточные паузы в движениях. Такие паузы могут быть за с чет специального программируемого останова.

В режиме "БЫСТРЫЙ ХОД" в программе задается код F70000 без указания величины подачи независимо от координаты.

При задании режима быстрого хода перемещение допускается только по одной из координат.

Максимальные величины подач быстрого хода ( F70000), отрабатываемые на станке с разгоном вначале и торможением в конце отработки, составляют:

По оси Х – 400 мм/мин.

По оси Z – 800 мм/мин.

Ввод в программу кода функции подачи (независимо от используемых режимов) возможен как отдельный кадром, так и вместе с информацией, которая будет отрабатываться с данной скоростью.

Скорость подачи, заданную по программе можно изменить вручную от переключателя "КОРРЕКЦИЯ ПОДАЧИ %" на пульте оператора ЧПУ, позволяющего иметь 20, 30, 40, 50, 60, 70, 80, 90, 100, 110, 120% от задаваемых в перфоленте значений.

# **4.3.4 Размерные перемещения. Интерполяция.**

"РАЗМЕРНОЕ СЛОВО" применяется для указания координаты опорной точки, в которую программируется перемещение рабочего органа станка при помощи данного слова. Оно состоит из адреса, в качестве которого могут использоваться буквенные

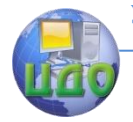

символы X, Z, I, K и числа со знаками "+" или "-", указывающего величину координаты. Буква задает ось координат, по которой осуществляется перемещение, число - величину координат в импульсах. В кадре указываются только те координаты опорной точки, которые изменяются по отношению к координатам предыдущей точки.

"РАЗМЕРНОЕ СЛОВО" должно состоять из определенного количества разрядов, стоящих после знака.

При задании функций G01, G02, G03, определяющих признак "НОРМАЛЬНЫЕ РАЗМЕРЫ", перфорируется только 5 десятичных разрядов геометрической информации.

При задании функций G11, G21, G31, определяющих признак "КОРОТКИЕ РАЗМЕРЫ", перфорируется только 4 десятичных разрядов геометрической информации.

При задании функций G10, G20, G30, определяющих признак "ДЛИННЫЕ РАЗМЕРЫ", перфорируется только 6 десятичных разрядов.

Если количество импульсов выражается числом, имеющим меньшее количество разрядов, чем нужно, то перед этим числом дополнительно записываются нули.

Пример:

N 004 G 01 X - 00324 LF

N 004 G 10 X - 000324 LF

N 004 G 11 X - 0324 LF

На комплексе можно отрабатывать деталь с произвольным криволинейным контуром ( в пределах возможности режущего инструмента). При этом криволинейный контур должен быть аппроксимирован совокупностями дуг окружностей и отрезков прямых линий. В устройстве ЧПУ Н22 - 1МТ1 это реализуется использованием двух видов интерполяции: линейной и круговой.

Задание отрезка прямой при линейной интерполяции производится программированием команд G01, G10, G11 и адресов Z, Х с соответствующей информацией. При линейной интерполяции в одном кадре можно отработать только один отрезок прямой.

Возможно два режима задания геометрической информации: относительный (работа в приращениях) и абсолютный.

При работе в прирашениях (G26) в кадрах после адресов Х и Z указывается числовая информация, соответствующая прирашениям ДХ и ДZ.

На рис. 4.1 показан пример простановки размеров для программирования участков линейной интерполяции при работе в приращениях.

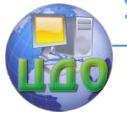

#### «Робототехника и мехатроника»

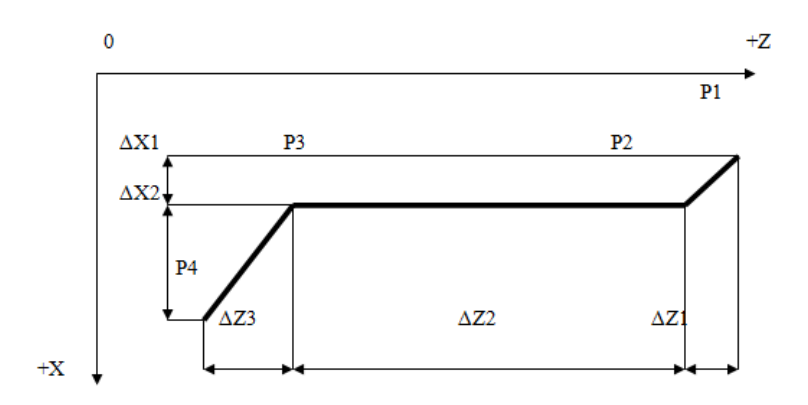

Рис. 4.1 Работа в приращениях

Для отработки траектории Р1 Р2 Р3 Р4 необходимо задать 3 кадра с геометрической информацией.

Кадр для отрезка Р1 Р2 - -ΔZ1; +ΔX1

Кадр для отрезка Р2 Р3 - -ΔZ2

Кадр для отрезка Р3 Р4 - -ΔZ3; +ΔX3

Знак приращения зависит от того, с каким направлением координатных осей совпадает направление движения инструмента при обработке.

Пусть ΔХ1 = 12мм, ΔХ2 = 23мм

 $\Delta Z1 = 16$  мм,  $\Delta Z2 = 50$  мм,  $\Delta Z3 = 25$  мм Тогда, учитывая дискретность привода подач комплекса по оси Х = 0,001 мм и по оси Z = 0,002 мм, кадры обхода траектории Р1 Р2 Р3 Р4 (см. рис. 4.1) будут иметь вид:

N 500 G 27 LF

N 002 G 01 Z – 08000 X + 12000 F 10300 LF

N 003 Z – 25000 LF

N 004 Z – 12500 X + 23000 LF

При работе в абсолютной системе координат (G27) в кадрах после адресов Х и Z указывается числовая информация, соответствующая координатам конечных точек отрезков перемещения в выбранной системе координат.

Началом координат может быть нулевая точка станка или точка обрабатываемой детали, принятая за начало координат.

На рис.4.2 показан пример простановки размеров для программирования участка линейной интерполяции при работе в аб-

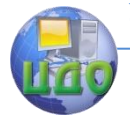

солютной системе координат.

Для задания траектории Р1 Р2 Р3 Р4 при движении из точки Р1 необходимо 3 кадра с геометрической информацией.

Кадр с координатами точки Р2 - +Z2; +X2

Кадр с координатами точки Р3 - +Z3(X остается неизменным, поэтому в кадре не указывается)

Кадр с координатами точки Р4 - +Z4; +Х4

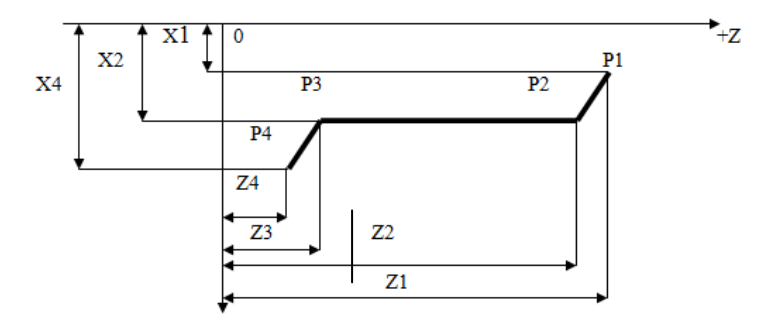

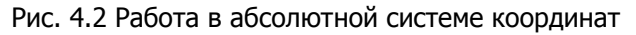

Для задания траектории Р1 Р2 Р3 Р4 при движении из точки Р1 необходимо 3 кадра с геометрической информацией.

Кадр с координатами точки Р2 - +Z2; +X2

Кадр с координатами точки Р3 - +Z3(X остается неизменным, поэтому в кадре не указывается)

Кадр с координатами точки Р4 - +Z4; +Х4

Значение геометрической информации по адресам Х и Z зависят от того, в каком квадранте в выбранной системе координат находится соответствующие точки.

Пусть X1 = 20 мм; X2 = 35 мм; X4 = 50 мм

 $Z1 = 105$  мм;  $Z2 = 82$  мм;  $Z3 = 35$  мм;  $Z4 =$ 14 мм

Тогда, учитывая дискретность привода, кадры обхода траектории Р1 Р2 Р3 Р4 (см. рис. 4.2.) будут иметь вид:

N 500 G 27 LF

N 002 G 01 Z + 41000 X + 35000 F 10300 LF

N 003 Z + 17500 LF

N 004 Z + 07000 X + 14000 LF

Круговая интерполяция задается одной из подготовительных функций G02(G20, G21) или G03(G30, G31). Участок програм-

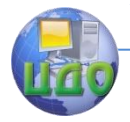

мируемой дуги окружности должен лежать в пределах одного квадрата. Если дуга одной окружности расположена не в одном квадрате, то при программировании она разбивается на участки, удовлетворяющие указанному условию, и для каждого участка необходимо программировать соответствующий кадр.

Дуга обрабатываемого контура задается координатами конечной точки дуги адресами X и Z и координатами I и K центра дуги окружности относительно начальной точки дуги, выраженных в абсолютных или относительных размерах.

Круговая интерполяция может задаваться как при работе в режиме (G26), так и в абсолютной системе координат (G27).

При работе в приращениях необходимой геометрической информацией является:

-числовая информация по адресам I и К о координатах центра дуги окружно сти относительно начальной точки ДУГИ

-числовая информация о координатах конечной точки дуги в приращениях поосям Х и Z (ДХ и ДZ).

Адресом обозначается отрезок, параллельной оси Х, адресом К - отрезок, параллельный оси Z. Информация под адресами I и К записывается всегда со знаком "+". Например, для дуги P1 Р2 (рис. 4.3) с координатами  $\Delta Z = 24$  мм,  $\Delta X = 30$  мм,  $K = 44$  мм и I = 10 мм, кадр управляющей программы при движении инструмента от точки P1 к точке P2 будет иметь вид:

N 300 G 26 LF

N 002 G 02 Z - 12000X + 30000 K + 22000 I + 100000 LF

При движении от точки Р2 и точки Р1 - движение против часовой стрелки, кадр будет иметь вид:

N 300 G 26 LF

N 001 G 03 Z + 12000X - 30000 K + 10000 T + 40000 LE

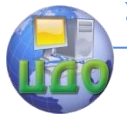

#### «Робототехника и мехатроника»

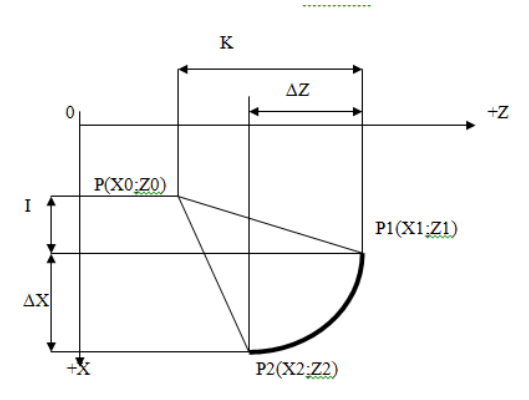

Рис 4.3 Задание дуги в приращениях

Рс – центр дуги с координатами Z0 = 10,  $X0 = 20$ ;

 $P1$  – начальная точка дуги с координатами Z1 = 54, X1 = 30

Р2 – конечная точка дуги с координатами Z2 = 30, X2 = 60

При задании дуги в абсолютной системе координат в кадре задаются абсолютные координаты конечной точки дуги окружности и величины I и K

Для дуги Р1 Р2 (см. рис. 4.3.) при движении инструмента по часовой стрелке кадр будет иметь вид:

N 300 G 27 F 10300 LF

N 002 G 02 Z + 15000X + 60000 K + 22000 I + 10000 LF

При движении от точки Р2 к точке Р1 кадр будет иметь следующий вид:

N 300 G 27 F 10300 LF

N 001 G 03 Z + 27000X + 30000 K + 10000 I + 40000 LF

Примечание: При задании круговой интерполяции скорости задается равной или меньшей 90 мм/мин.

# **4.3.5. Скорость главного движения**

Слово "СКОРОСТЬ ГЛАВНОГО ДВИЖЕНИЯ" используется для задания скорости резания, указанной в технологическом процессе. Слова состоят из адреса "S", за которым следует трехразрядное число.

При работе в режиме "АВТОМАТ" можно запрограммировать пять номеров скоростей шпинделя. Скорость вращения шпинделя выставляется регуляторами частоты вращения шпинделя на пульте управления станка в диапазоне от 100 до 3000 об/мин.

Под адресом "S" программируется номер скорости (регуля-

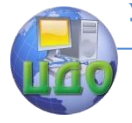

тора).

В таблице 4.3 показано соответствие номера скоростей вращения шпинделя и команд "S".

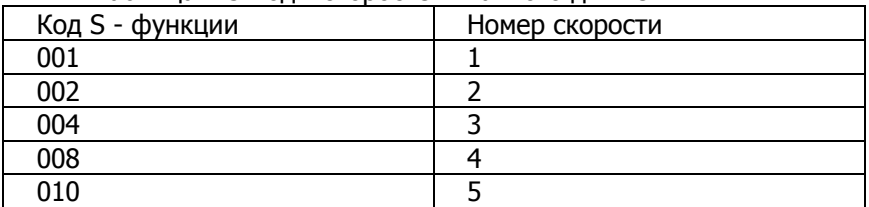

Таблица 4.3 Колы скоростей главного лвижения

Для включения заданного номера скорости шпинделя, кроме команды "S", необходимо задать и команду на вращение шпинделя.

Пример.

N 002 S 004 M003LF - вращение шпинделя по часовой стрелке с 3-ей скоростью

Примечание: При включении шпинделя возможно введение следующего кадра самопроизвольно. Для исключения этого рекомендуется в следующем кадре после команды "S" программировать выдержку времени 2÷3 с для обеспечения правильности вводимой информации.

# 4.3.6. Инструмент

Слово "ИНСТРУМЕНТ" применяется для установки в рабочее положение необходимого режущего инструмента. Слово состоит из адреса "Т", за которым следует трехразрядное десятичное число. Старший разряд всегда принимает "1". Два младших разряда представляют собой номер инструмента.

Для поиска нужного инструмента по адресу "Т" программируется число проходимых инструментальных позиций +2, т.е. в это число включается инструмент, стоящий на рабочей позиции, и искомый инструмент:

 $T = n + 2$ 

где n - число проходимых во время поиска инструментальных позиций.

Единица в старшем разряде означает, что отработка следующего кадра программы начнется только после нахождения требуемого инструмента.

Пример: N 200 G 26T105 LF - поиск инструмента.

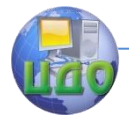

#### «Робототехника и мехатроника»

Цифра 5 в команде Е105 означает, что искомый инструмент находится через 3 инструмента от находящегося в рабочей позиции.

## **4.3.7. Вспомогательная функция**

Слова "ВСПОМОГАТЕЛЬНАЯ ФУНКЦИЯ" применяется для программирования цикловых команд. Они состоят из адреса "M", за которым следует трехразрядное число.

В таблице 4.4 перечислены вспомогательные функции, используемые в роботизированном технологическом комплексе ТПК 125 ВН2.

Функция М000 является командой на останов станка. После отработки кадра, в котором записана эта команда, команда прерывается с остановом шпинделя (для проведения замеров и т.п.).

Для продолжения работы по программе необходимо нажать кнопку "ПУСК" на пульте оператора ЧПУ.

Функция М001 также является командой на останов станка, но при условии, если нажать кнопку " ТЕХНОЛОГИЧЕСКИЙ ОСТАНОВ". При отключении кнопки функция М001 станком не воспринимается. Для продолжения работы по программе после останова необходимо нажать кнопку "ПУСК" на пульте оператора.

Функция М002 является командой на завершение программы, записывается в последнем кадре программы. При нажатии кнопки "ПУСК ФСУ" осуществляется перемотка ленты до символа "%" – "НАЧАЛО ПРОГРАММЫ".

Функция М003 является командой, начинающей действовать с начала отработки кадра и сохраняющей действие до прихода отменяющей команды М005 или заменой однородной командой М004.

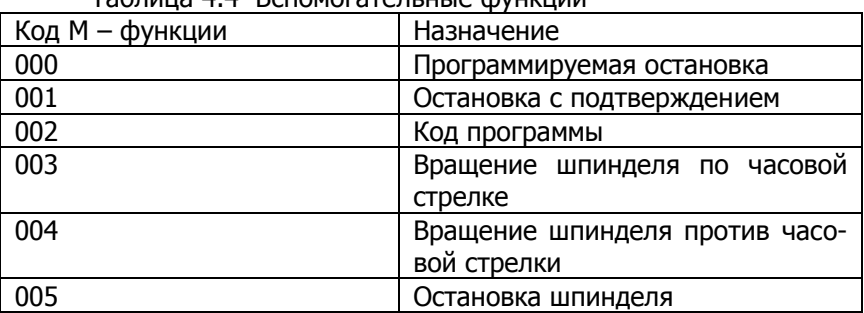

Функция М004 действует аналогично М003. Таблица 4.4 Вспомогательные функции

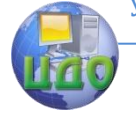

#### «Робототехника и мехатроника»

010 Включение робота

Функция М005 является командой, действующей с начала остановки кадра, в которой она указана. Команда М005 отменяется командами М003, М004.

Функция М010 – команда на включение робота, записывается в конце программы перед кадром с командой М002. По команде М010 осуществляется захват обработанной детали из патрона станка, перемещение и укладка ее в магазине робота, захват заготовки из магазина, перемещение и установка заготовки в токарный патрон. Во время работы робота осуществляется перемотка перфоленты до символа "%". В конце цикла работы робота выдается команда "ПУСК", по которой начинается обработка новой заготовки с начала программы.

Команду на включение робота М010 разрешается задавать только в том случае, когда револьверная головка находится в исходном положении, а вращение шпинделя выключено. Это условие необходимо соблюдать, чтобы при работе робота не возникло ситуации столкновения.

Пример.

 $\bullet$   $\bullet$   $\bullet$   $\bullet$   $\bullet$ N 020 M005 LF N 021 M010 LF N 022 M002 LF

### **4.3.8. Коррекция**

Слово "КОРРЕКЦИЯ" предназначено для компенсации погрешностей обработки, связанных с износом режущего инструмента или неточностью его настройки, и состоит из адреса "L" и двухразрядного десятичного кода. Старший разряд означает тип коррекции:

 $1$  – только по оси X; 2 – только по оси Z; 3 – по осям X и Z одновременно.

Младший разряд кода указывает номер декадного переключателя (корректора) на пульте коррекции УЧПУ, на котором наладчиком набирается величина коррекции в импульсах. Декадный переключатель делится на две части, на одной из которых набирается величина коррекции по оси Х, на другой по оси Z. Коррекция представляется числом дискрет по 0,002 мм по оси Z и по 0,001 мм по оси Х.

Номер декадного переключателя желательно запрограммировать таким же, как номер инструмента, для которого вводится

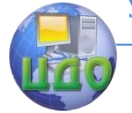

коррекция.

Величины, набранные на декадных переключателях, алгебраически складываются с величинами, заданными в кадре.

Максимальная величина коррекции  $\pm$  9999 дискрет.

Перед вводом коррекции в программе всегда должен быть установлен режим линейной интерполяции (G 01, G 10, G 11).

При работе в приращениях (G26) величины перемещений корректируются только в том кадре, в котором записана команда с адресом "L", информация в основных кадрах не изменяется.

Пример. После установки нового блока инструментов положение вершины режущего инструмента сместилось по оси Х на 0,3 мм и по оси Z на 0,8 мм. На третьей паре переключателей (адрес L 33) наберем величины компенсирующих перемещений.

 $-0.3$  мм/0,001 мм =  $-300$  дискрет по оси X,

- 0,8 мм/0,002 мм = - 400 дискрет по оси Z

Пусть осуществляется работа в приращениях и на перфоленте задана информация:

N 025 G26 F 10600 LF

N 026 G 10 Z – 006000 X + 005000 L 33,

тогда устройство выдает на привод следующее количество импульсов:

по оси Х = + 5000 + (- 300) = +4700

по оси Z = - 6000 + (- 400) = -6400,

что будет соответствовать перемещению по координате Х =  $+4.7$  мм, по Z =  $-12.8$  мм.

При работе в режиме абсолютных координат (G27) коррекция величин геометрической информации, заданной в кадрах, начинается с кадра, содержащего адрес "L", и учитывается далее во всех последующих кадрах программы до кадра, содержащего команду на отмену коррекции.

Командой для отмены коррекции является функция G40 . при вводе в кадре функции G40 и адрес "L", набранная на пульте, знаком при работе в приращениях или блокируется при работе в абсолютной системе.

Пример. На переключателях по адресу L 33 на браке: По оси Х " + 500", По оси Z " – 300". На перфоленте задана информация: N 025 G 26 F 10600 LF N 030 G 40 X + 020000 Z – 024000 L 33 LF При отработке кадра N 030 будет импульсов на привод: По оси  $X = +20000 + (-500) = +19500$ 

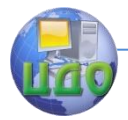

«Робототехника и мехатроника»

По оси Z = - 24000 + (+ 300) = - 23700

# <span id="page-24-0"></span> **4.4 Смещение нулевой точки**

Под смещением нуля понимается перемещение, которое совершает режущий инструмент при переходе из нулевой точки станка в зону обработки ( в нулевую точку детали). Нулевая точка станка ("0" станка) – это точка, в которой находится инструмент перед началом обработки по программе. Нулевая точка станка выбирается оператором при наладке станка с учетом удобства обработки, установки и снятия детали, установки и замены инструмента. Фиксируется "0" станка с помощью специальных кулачков на продольной и поперечных направляющих суппортной группы станка.

Нулевой точкой детали ("0" детали) называется точка начала координат, связанных с деталью. Относительно этой точки задаются первые приращения координат при работе в приращениях (G26) или координаты всех опорных точек контура при работе в абсолютной системе координат (G27).

Поскольку при составлении программы заранее неизвестно положение "0" станка (оно зависит от конкретной наладки), необходимо предусмотреть возможность смещения нуля в процессе обработки конкретной детали по программе.

Смещение нуля осуществляется по подготовительной функции G58. Режим смещения нуля возможен только в абсолютной системе координат, т.е. заранее должна быть задана подготовительная функция G27. Подготовительную функцию G58 нельзя задавать в одном кадре с коррекцией (адрес "L"), так как смещение нуля представляет собой из видов коррекции – коррекцию нулевой точки.

Величины и знаки смещения по каждой из координат набираются на специальных декадных переключателях "СМЕЩЕНИЕ ОХ" и "СМЕЩЕНИЕ ОZ" на пульте коррекции УЧПУ.

По функции G58 эти смещения переписываются в специальные регистры – накопители УЧПУ (Нх и Нz).

Отрабатываются смещение только в кадре с соответствующими адресами Х и Z. При этом величины смещения вычитаются от числовой информации, заданной под адресами Х и Z, и полученная разность выдается для отработки на привод. Функция G58 автоматически устанавливает признак длинных размеров.

При работе в абсолютной системе координат (G27) величина смещения "0" равна величине при мысленном перемещении "0"

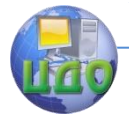

### инструмента в "0" детали.

При работе в приращениях (G26) величина смещения "0" равна величине приращения при мысленном перемещении "0" инструмента в 1-ю опорную точку.

При работе на комплексе ТПК – 125ВН2 в режиме G27 перед вводом программы необходимо набрать на декадных переключателях "СМЕЩЕНИЕ ОХ" и "СМЕЩЕНИЕ ОZ" координаты точки "0" инструмента (X0 = + 85мм, Z0 = + 342мм), т.е. Нх =  $+085000$ , Hz =  $+171000$  (рис. 4.4.).

Пример. % N 300 G 27 N 101 LF N 301 G 58 LF N 001 G 10 Z + 060000 X + 024000 F 10300 L 31 LF N 002 Z + 025000 LF В кадре N 001 устройство отработает:  $\Delta Z = 060000 - (+ 171000) = - 111000$  $\Delta X = 024000 - (+ 085000) = -061000$ 

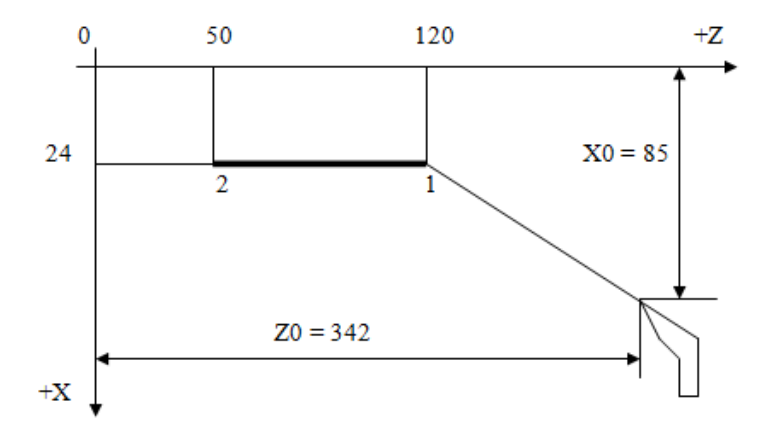

Рис. 4.4 Работа в абсолютной системе координат со смещением "0"

#### <span id="page-25-0"></span> **4.5 Программирование специфических операций**

К специфическим операциям относятся программирование выдержки времени (пауза) и программирование режима резьбонарезания.

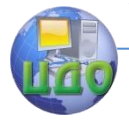

## **4.5.1. Программирование паузы**

Задание перерыва в отработке программы на определенное время осуществляется с помощью подготовительной функции G04.

Время паузы определяется количеством импульсов. Заданных под адресом геометрической информации, и заданной скоростью подачи.

Если требуется время остановки t, а задаваемая скорость отработки F, то необходимо количество импульсов геометрической информации равно:

 $Nz = F* t * 100 - no$  адресу Z,  $Nx = F* t * 200 - no$  адресу Х, где F – задается в мм/мин с учетом коэффициента К = 5; t – в минутах.

Геометрическая информация в кадре с G04 задается или только по адресу Х или только по адресу Z.

Пример. N 036 F 10600 LF – подача 120 мм/мин. N 037 G 10 Z – 040000 LF N 038 G 04 Z + 006000 LF пауза 0,1 мин.

### **4.5.2. Резьбонарезание.**

Роботизированные технологический комплекс ТПК – 125 ВН2 оснащен датчиком резьбонарезания СИФ – 3, что позволяет осуществлять нарезание цилиндрической резьбы с шагом от 0,5 до 8 мм.

Необходимыми данными для резьбонарезания являются:

- подготовительная функция G33;

- информация по адресу Z ( длина участка нарезаемой резьбы в единицах дискретности);

- информация по адресу К ( шаг нарезаемой резьбы со знаком и в единицах дискретности);

информация по адресу Х ( число импульсов за один оборот шпинделя – 256; 512; 1024; 2048; 4096).

Функция подачи по адресу "F" в кадре обработки резьбы не задается, поскольку подача однозначно определяется частотой вращения шпинделя.

Для правильной отработки резьбы число импульсов, поступающих в УЧПУ с датчика резь- бонарезания за один оборот

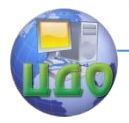

шпинделя, должно превышать шаг резьбы, заданной в дискретах по 0,002мм. Поэтому при программировании необходимо соблюдать зависимость между шагом резьбы и выбираемой частотой выходных импульсов датчика (табл. 4.5).

Таблица 4.5 Число импульсов с датчика резьбонарезания для заданного шага резьбы.

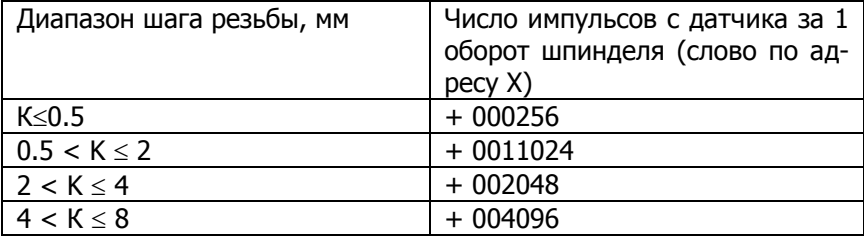

Пример.

N 300 G 26 N103 LF

N 301 S 002 M 003 LF

N 001 G 10 Z – 033000 F 70000 L 22 LF

. . . . . . . .

N 012 G 33 Z – 028000 X + 001024 K + 001500 LF

N 013 G 10 X + 003340 F 10300 LF

В кадре N 012 задана резьба с шагом 1,5 мм

### **4.5.3. Пример кодирования управляющей программы**

Требуется закодировать управляющую программу обработки заголовки из станка калиброванной, круглой  $\varnothing$  20 х 50,5 мм для получения детали на рис. 4.5.

Последовательность обработки заготовки, траектории движения инструментов и расчетные данные к управляющей информации (рис. 4.6) взяты произвольно.

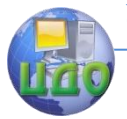

### «Робототехника и мехатроника»

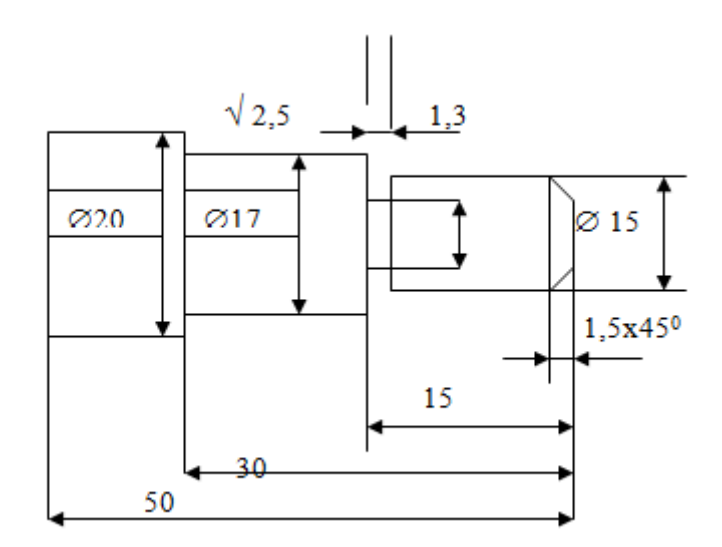

Рис. 4.5 Эскиз детали

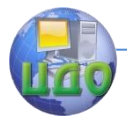

«Робототехника и мехатроника»

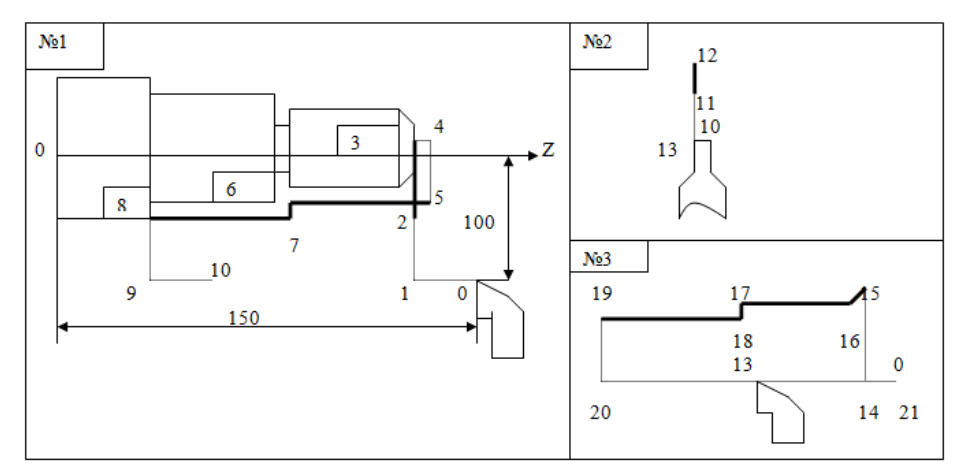

Рис. 4.6 Траектории движения инструментов

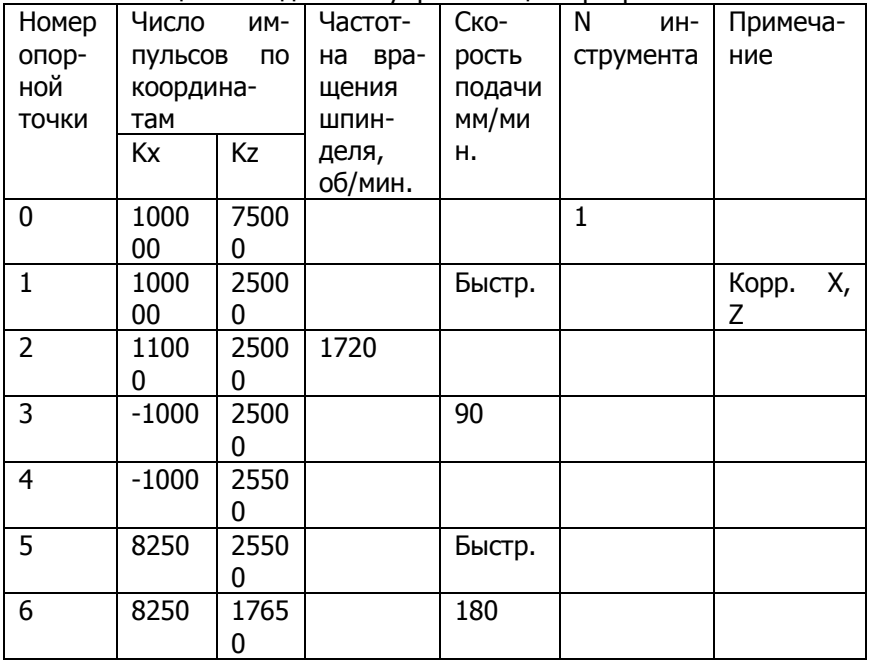

Таблица 4.6 Ведомость управляющей программы

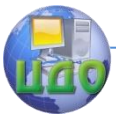

### «Робототехника и мехатроника»

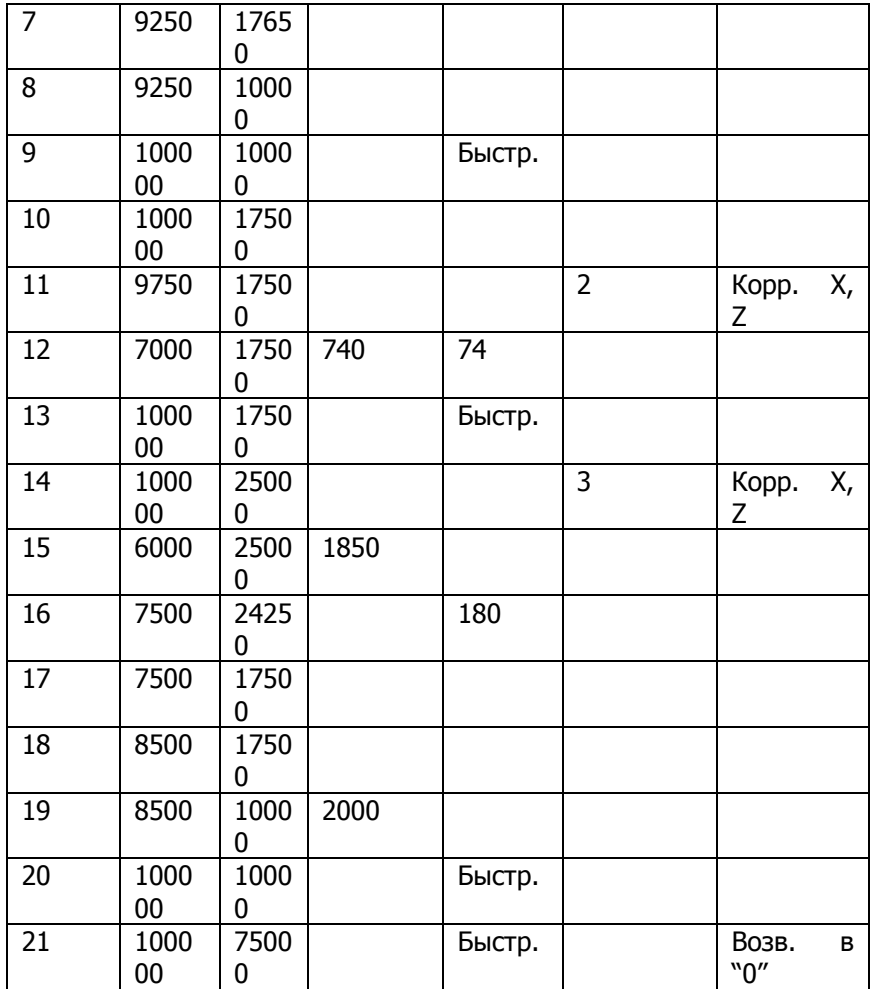

Программа имеет вид: % N 300 G 27 T 101 LF N 301 G 58 LF N 001 G 10 Z + 025000 F 70000 L 31 LF N 002 X + 011000 S 001 M 003 LF N 003 X – 001000 F 10450 LF N 004 Z + 025500 LF N 005 X + 008250 F 70000 LF

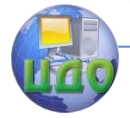

«Робототехника и мехатроника»

N 006 Z + 017650 F 10900 LF N 007 X + 009250 LF N 008 Z + 010000 LF N 009 X + 100000 F 70000 LF N 010 Z + 017500 LF N 302 G 27 T 102 LF N 011 G 10 X + 009750 F 70000 L 32 LF N 012 X + 007000 S 002 F 10370 LF N 013 X + 10000 F 70000 LF N 303 G 27 T 103 LF N 014 G 10 Z + 025000 F 70000 L 33 LF N 015 X + 006000 S 004 LF N 016 X + 007500 Z + 024250 F 10900 LF N 017 Z + 017500 LF N 018 X + 008500 LF N 019 Z + 010000 S 008 LF N 020 X + 100000 F 70000 LF **N 021 Z + 075000 M 005 LF** N 304 M010LF N 305 M 002 LF **ПОРЯДОК ВЫПОЛНЕНИЯ РАБОТЫ**

<span id="page-31-0"></span>1. Ознакомиться с методикой составления управляющих программ.

2. На основании расчетных данных произвести кодирование программы.

3. Ознакомиться с правилами пользования и записи управляющих программ на устройстве подготовки данных на перфоленте.

4. Ознакомиться с клавиатурой устройства подготовки данных и сделать пробные записи информационных данных на перфоленте.

5. Произвести запись кодированной управляющей программы на перфоленту.

6. Произвести контроль записанной программы на перфоленте.

7. Обесточить устройство и навести порядок на рабочем месте.

8 Приступить к оформлению отчета по данной работе.

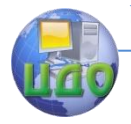

# **ТРЕБОВАНИЯ К СОДЕРЖАНИЮ ОТЧЕТА**

<span id="page-32-0"></span>Оформленный и представленный к защите отчет должен содержать следующее:

1. Цель работы.

2. Эскиз детали для которой кодируется управляющая программа.

3. Траектории движения инструментов относительно обрабатываемой заготовки.

4. Запись кодированной управляющей программы на бланке с описанием программируемых операций и указанием участков траектории режущего инструмента каждого кадра.

5. Запись управляющей программы на перфоленте.

6. Заключение по проделанной работе.

# <span id="page-32-1"></span>**ПРАВИЛА ТЕХНИКИ БЕЗОПАСНОСТИ ПРИ РАБОТЕ НА УПРАВЛЯЕМОЙ МАШИНЕ**

1**.** Перед тем, как приступить к записи управляющей программы на устройстве подготовки данных, необходимо ознакомиться с энергоснабжением лаборатории, местом нахождения обесточивающих рубильников и питаемым напряжением устройства**.**

2. Помнить всегда, что вы имеете дело с электричеством, и соблюдайте все меры предосторожности с ним.

3. Прежде чем включить в сеть устройство подготовки данных, необходимо получить на это разрешение у преподавателя или лаборанта.

4. После окончания записи программы на перфоленту необходимо выключить питающее напряжение на пульте управления устройства и выдернуть электровилку из розетки.

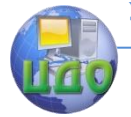

# <span id="page-33-0"></span>«ИЗУЧЕНИЕ МЕХАНИКИ И НАКЛАДКИ УПРАВЛЯЕМОЙ МАШИНЫ С ЧПУ МОД. 6P13Ф3-37»

# 1. ЦЕЛЬ РАБОТЫ

<span id="page-33-1"></span>Цель работы: изучение конструкции основных узлов и структурных особенностей механической части приводов управляемой машины, последовательности наладки её на обработку летали.

# 2. ОБЩИЕ СВЕДЕНИЯ

#### <span id="page-33-2"></span>Назначение и область применения  $2.1$ управляемой машины

<span id="page-33-3"></span>Фрезерный консольный вертикальный с ЧПУ мод 6Р13Ф3-37 предназначен для обработки плоских или пространственных изделий сложного профиля из стали, чугуна, труднообрабатываемых сталей и цветных металлов в условиях единичного и серийного производства. В качестве инструмента применяют концевые, торцовые, угловые, сферические и фасонные фрезы, сверла, зенкеры. Класс точности станка Н.

Станок оснащен устройством ЧПУ типа "Н33-2М", позволяющим вести обработку изделий в режиме программного управления одновременно по трём координатам: продольной и поперечной (перемещение стола и салазок с обрабатываемой деталью) и вертикальной (перемешение ползуна с инструментом).

В станке применена импульсно-фазовая следящая система ЧПУ с вводом информации на перфорированной ленте.

#### $2.2<sub>2</sub>$ Техническая характеристика станка

<span id="page-33-4"></span>Размеры рабочей поверхности стола, мм............................1600х400 Наибольшее перемещение стола, мм:

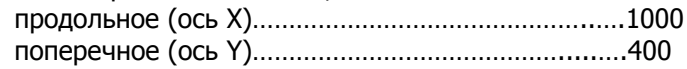

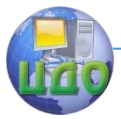

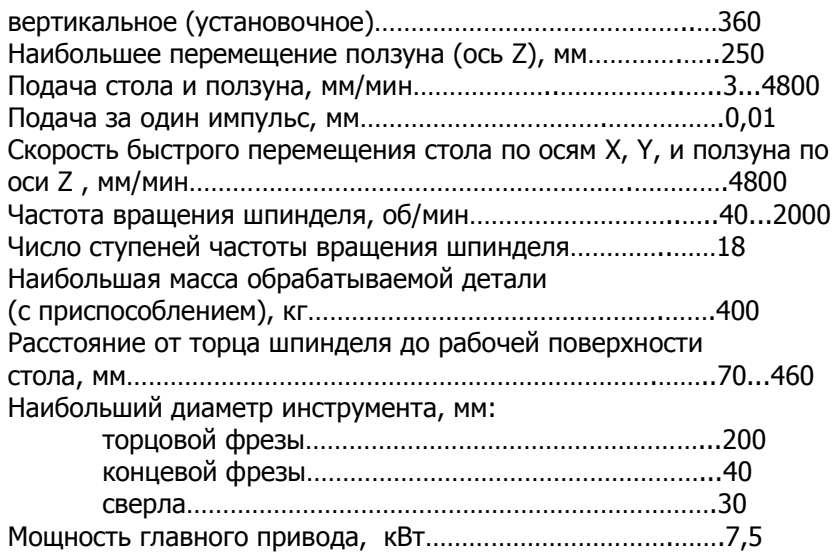

# <span id="page-34-0"></span>**2.3 Техническая характеристика устройства ЧПУ модели Н33-2М**

Способ задания геометрической информации - в приращениях; Вид интерполятора - линейно-круговой;

Число управляемых управляемых координат – 3;

Число одновременно управляемых координат:

при линейной интерполяции - 3;

при круговой интерполяции – 2;

Диапазон выходный рабочих подач устройства (при дискретности 0,01 мм) - 0,1...4800 мм/мин.;

Коррекция подачи с пульта оператора - 20... 120%;

Коэффициент ряда рабочих подач - не более 1,1;

Скорость быстрого хода - 4800 мм/мин.;

Максимальная величина линейного перемещения в кадре (при дискретности 0,01 мм) - 9999,99 мм;

Наибольший радиус окружности - 9999,99 мм;

Количество технологических команд - три адреса по 99 команд в адресе;

Количество коррекций на длину и радиус инструмента - 18;

Максимальная величина коррекции на радиус инструмента при работе на прямоугольных циклах - ± 95,99 мм максимальная ве-

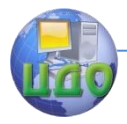

личина коррекций для эквидистантного контура - ± 2,55 мм Время ввода максимально возможного по структуре кадра -0,18 с.
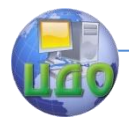

### **3. ОСНОВНЫЕ УЗЛЫ И ОРГАНЫ УПРАВЛЕНИЯ**

Общий вид вертикально-фрезерного станка с ЧПУ мод. 6Р13Ф3-37 показан на рис. 3.1, где: 1 - консоль; 2 - защита направляющих; 3 - ограждение; 4 - головка шпиндель; 5 - редуктор; 6 - станина; 7 - коробка скоростей; 8 - защитное устройство; 9 - короб электромонтажный; 10 - электрооборудование; 11 пульт управления станка; 12 - коробка переключения скоростей; 13 - кулачки ограничения хода ползуна; 14 -кулачки установка в нуль координаты Z; 15 - охлаждение; 16 - кулачки установки в нуль координаты X; 17 - рукоятка зажима консоли на станине; 18 - стол и салазки; 19 - кулачки ограничения продольного хода.

### **3.1 Станина**

Станина 6 (см. рис. 3.1) является основным базовым узлом, на котором монтируются узлы и механизмы станка. Ее корпус спереди имеет вертикальные направляющие, по которым перемещается консоль 1. Для ограничения хода консоли в левой нише станины размещены конечные выключатели.

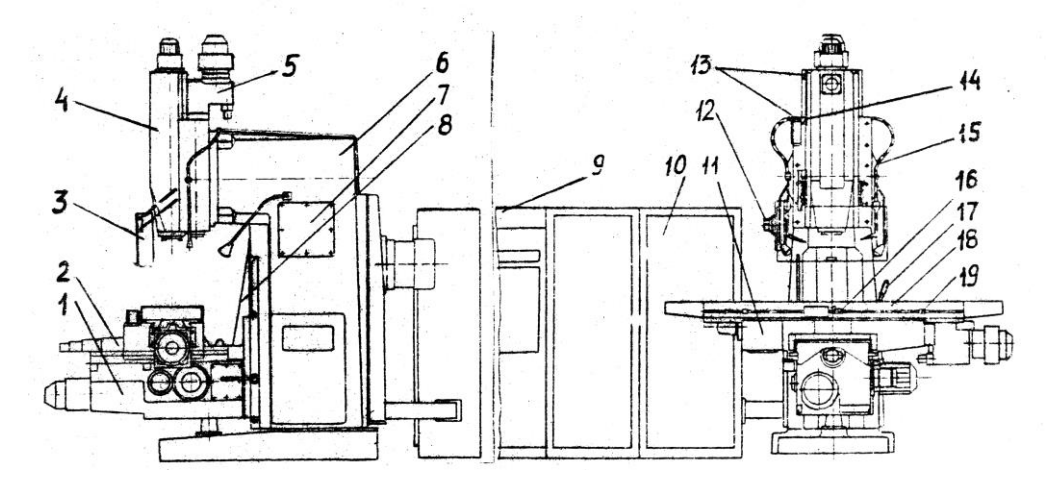

Рис. 3.1 Вертикально-фрезерный станок с ЧПУ мод. 6Р13Ф3-37

### **3.2 Коробка скоростей**

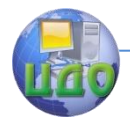

В левой нише станины смонтирована коробка скоростей 7 (см. рис. 3.1) с устройством переключения частот вращения шпинделя. Переключение осуществляется только вручную. Для этого необходимо рукоятку 1 (рис. 3.2) опустить вниз до вывода шипа рукоятки из фиксирующего паза и отвести от себя до упора. Далее, поворачивая лимб 2, надо установить требуемую частоту вращения шпинделя; щелчок фиксатора означает, что лимб зафиксирован в данном положении. Нажав кнопку 6 "ТОЛЧОК ШПИНДЕЛЯ", рукоятку 1 плавным движением следует вернуть в первоначальное положение.

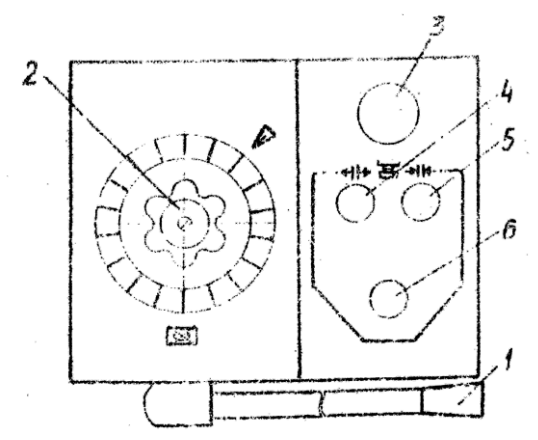

Рис. 3.2 Панель управления главным приводом

Необходимо помнить, что переключение частот вращения шпинделя на ходу не допускается. Работа коробки скоростей возможна только после установки рукоятки 1 в фиксированное положение.

Кнопки 4 и 5 служат, соответственно, для отжима и зажима оправки с инструментом в шпинделе станка.

При нажатии кнопки "ВСЕ СТОП" выключаются все системы станка.

### **3.3 Шпиндельная головка**

Шпиндельная головка 4 (см. рис. 3.1) состоит из четырех основных элементов: салазок, редуктора, ползуна со шпинделем и привода перемещения ползуна. По прямоугольным направляющим салазок перемещается ползун со шпинделем.

Редуктор служит для передачи шпинделю вращения от ко-

Управление дистанционного обучения и повышения квалификации

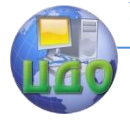

#### «Робототехника и мехатроника»

робки скоростей.

Перемещение ползуна со шпинделем осуществляется от привода перемещения ползуна.

### **3.4 Стол и салазки**

Стол и салазки (см. рис. 3.1, поз. 18) обеспечивают перемещение стола в продольном и поперечном направлении. Зазор в направляющих стола и салазок выбирается клиньями.

### **З.5 Консоль**

Консоль 1 (см. рис. 3.1) является базовым узлом, объединяющим приводы вертикального и поперечного перемещения стола.

По вертикальным направляющим станины (профиля "ласточкин хвост") консоль обеспечивает вертикальное установочное движение. По горизонтальным направляющим консоли прямоугольного профиля перемещается в поперечном направлении узел "Стол и салазки". Горизонтальные направляющие консоли закрыты спереди телескопической защитой 2, а сзади - "фартуком" 3, прикрепленным к станине и заднему торцу салазок.

### **3.6 Механизм зажима инструмента**

Механизм зажима инструмента, предназначенный для механизированного крепления оправки с режущим инструментом в шпинделе станка, смонтирован в верхней части ползуна шпиндельной головки. Он оснащен замковым устройством, исключающим возможность самопроизвольного раскрепления шомпола.

Для зажима оправки с инструментом необходимо ввести ее в шпиндель до упора так, чтобы пазы на оправке расположились под углом 90° к шипам шпинделя, а паз захвата оправки вошел в Т-образный конец шомпола механизма. Затем оправку надо повернуть до совпадения ее пазов с шипами шпинделя, после чего тумблер на пульте управления станка перевести в положение "ЗАЖИМ ИНСТРУМЕНТА". Оправка с фрезой втянется в шпиндель, Окончание зажима определяется по прощелкиванию кулачковой

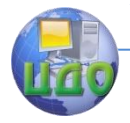

муфты. Для отжима оправки с инструментом тумблер перевести в положение "ОТЖИМ ИНСТРУМЕНТА". При этом оправку необходимо удерживать до тех пор, пока она не выйдет из шпинделя на 15...20 мм.

### **3.7 Установка фрез на оправке**

Концевые фрезы с коническими хвостовиками диаметрами 16, 20, 40 и 50 мм заранее крепятся в специальной оправке вне станка с помощью сменных винтов (рис. 3.3). Оправка имеет наружный конус 7:24 и внутренний Морзе № 4. Для крепления инструмента с конусами Морзе № 2 и 3 применяются сменные переходные втулки. При работе на станке торцевыми фрезами применяется оправка, в которой фреза устанавливается по центральному отверстию, а крутящий момент передается посредством двух сухарей, входящих в поперечный паз на корпусе фрезы.

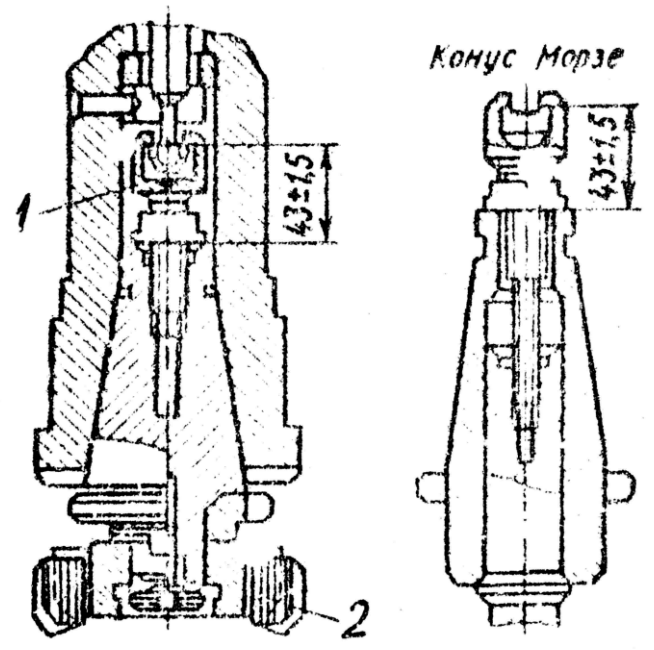

Рис. 3.3 Установка фрез

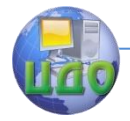

При наладке инструмента захват 1 должен быть установлен таким образом, чтобы его Т-образный паз был перпендикулярен ведущим пазам оправки или фрезы 2 и был выдержан размер (43  $± 1.5$ ) мм.

### **3.8 Пульт управления станка**

Управление станком может производиться как с пульта 11 (см. рис. 3.1) на самом станке, так и с пульта, размещенного на УЧПУ.

Пульт управления станка показан на рис. 3.4, где: 1 -кнопка "СТОП ШИНДЕЛЯ"; 2 - кнопка "ПУСК ШПИНДЕЛЯ"; 3 - тумблер "ВКЛЮЧЕНИЕ НАСОСА ОХЛАЖДЕНИЯ"; 4 - тумблер "УСТАНОВКА КООРДИНАТ В НУЛЕВОЕ ПОЛОЖЕНИЕ"; 5 - тумблер "ТЕХНОЛОГИЧЕСКИЙ ОСТАНОВ"; 6 - тумблер "ВКЛЮЧЕНИЕ ПОДАЧ"; 7 - тумблер "РУЧНОЙ И АВТОМАТИЧЕСКИЙ РЕЖИМ РАБОТЫ"; 8 - переключатель "ВЫБОР ВЕЛИЧИНЫ ПОДАЧИ"; 9 кнопка "ВСЕ СТОП"; 10 - кнопка "ПУСК ПРОГРАММЫ"; 11 - тумблер "ВКЛЮЧЕНИЕ КООРДИНАТЫ X"; 12 - кнопка "ШАГОВОЕ ПЕРЕМЕЩЕНИЕ УЗЛОВ"; 13 - тумблер "ВКЛЮЧЕНИЕ КООРДИНАТЫ Y"; 14 - кнопка "БЫСТРЫЙ ХОД"; 15 - Тумблер "ВКЛЮЧЕНИЕ КООРДИНАТЫ Z "; 16 - кнопка "КОНСОЛЬ ВВЕРХ"; 17 - кнопка "ВКЛЮЧЕНИЕ ПРЕОБРАЗОВАТЕЛЯ"; 18 - кнопка "КОНСОЛЬ ВНИЗ"; 19 - кнопка "ВЫКЛЮЧЕНИЕ ПРЕОБРАЗОВАТЕЛЯ".

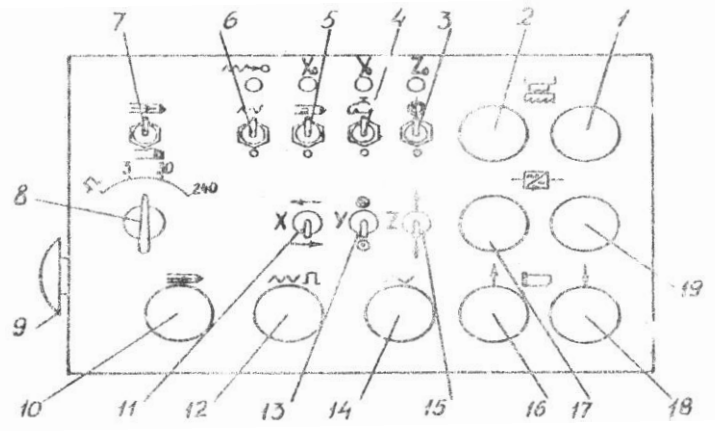

Рис. 3.4 Пульт управления станка

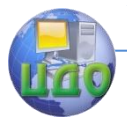

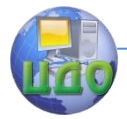

# **4. КИНЕМАТИКА СТАНКА**

### **4.1 Главное движение**

Шпиндель УШ (рис. 4.1) получает вращение от асинхронного электродвигателя M1 (N = 7,5 кВт, n = 1450 об/мин) через коробку скоростей с тремя передвижными блоками зубчатых колес и передачи Z = 39 - 39, Z = 42 - 41 - 42 в шпиндельной головке, Механизм переключения блоков обеспечивает получение 18 частот вращения и позволяет выбирать требуемую частоту вращения без последовательного прохождения промежуточных ступеней.

Смазывание подшипников и зубчатых колес коробки скоростей осуществляется от плунжерного насоса, расположенного внутри коробки скоростей.

### **4.2 Движение подач**

Вертикальная, подача ползуна со смонтированным в нем шпинделем осуществляется от высокомоментного двигателя М2  $(M = 17$  Нм, n = 500 об/мин) через зубчатую пару Z = 44-44 и передачу винт-гайка качения УП с шагом t = 5 мм. Предусмотрено ручное перемещение ползуна. На валу XI установлен датчик обратной связи - вращающийся трансформатор типа ВТМ-1В.

Управление дистанционного обучения и повышения квалификации

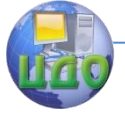

#### «Робототехника и мехатроника»

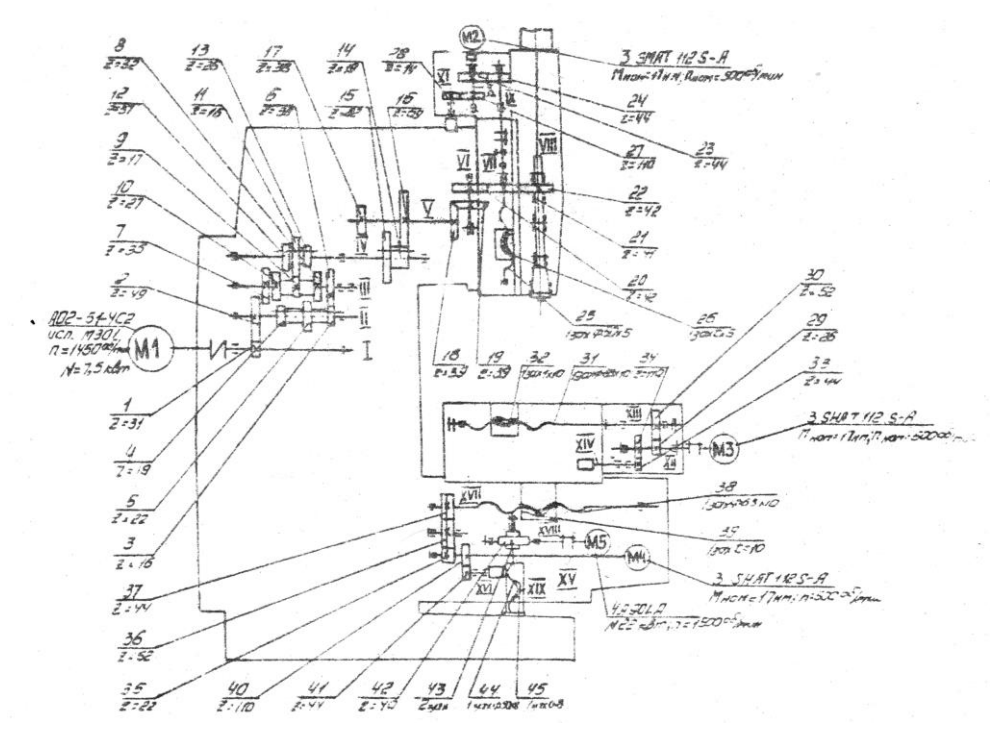

Рис. 4.1 Кинематическая схема станка мод. 6Р13Ф3-37

Поперечная подача салазок осуществляется от высокомоментного двигателя М4 (М = 17 Нм, n = 500 об/мин) через беззазорный редуктор Z = 22-52-44 и винт-гайку качения XVII с шагом  $t = 10$  MM.

Продольная подача стола происходит от высокомоментного электродвигателя М3 через беззазорный редуктор Z = 26-52, а винт-гайку качения XIII с шагом t = 10 мм. В редукторах продольного и поперечного перемещений установлены датчики обратной связи - вращающиеся трансформаторы типа BTM-1B.

Зазор в направляющих стола и салазок выбирают клиньями.

Зазор в передачах винт-гайки качания устраняют поворотом обеих гаек в одну сторону на нужное число зубьев.

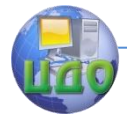

### **4.3 Вспомогательные движения**

Специальными шестигранными выводами можно производить ручные перемещения по координатам X и Y. Установочная вертикальная подача консоли осуществляется от электродвигателя М5 (N = 2,2 кВт, n = 1500 об/мин), через червячную пару Z = 2-40 и ходовой винт XIX.

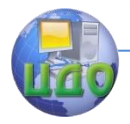

# **5. СТРУКТУРА СИСТЕМЫ УПРАВЛЕНИЯ**

Станок оснащен системой числового программного управления типа Н33-2М (рис. 5.1), которая состоит из вычислителя и устройства управления следящими приводами (УУСП) станка.

### **5.1 Вычислитель**

Предназначен для выработки сигналов управления технологическими операциями станка, выполнения линейно-круговой интерполяции, формирования сигналов безразмерного перемещения по командам с пульта станка. Функционально вычислитель состоит из устройства ввода-вывода (УВВ), интерполятора, блока "Эквидистанта", выходного блока (ВБ), блока задания скорости (БЗС), генератора тактов и стробов (ГТС), нулевого блок, пульта оператора (ПО), пультов коррекции и контроля, выходных и входных блоков реле (БР), блока питания (БП).

Управление дистанционного обучения и повышения квалификации

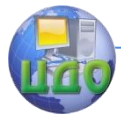

#### «Робототехника и мехатроника»

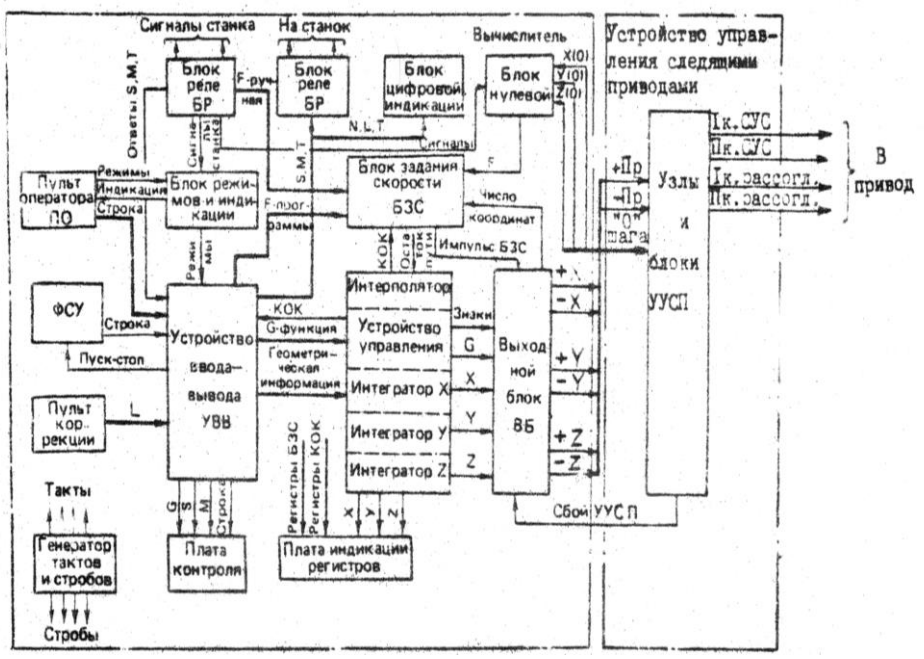

Рис. 5.1 Структурная схема системы ЧПУ

В состав УВВ входят лентопротяжный механизм, электромагниты тормоза и пуска, головка фотоэлементов, блок памяти S, М, Т, блок памяти L, N, блок регистра-преобразователя, восемь ячеек цифровой индикации, предназначенных для индикации номера кадра N, номера инструмента T, координаты и номера коррекции L. Блок памяти S, M, T состоит из буферных регистров S, М, Т для хранения информации технологических команд на время ввода кадра с перфоленты в регистры буферной памяти и рабочих регистров S, M, T для вывода технологических команд на релейные регистры с начала отработки введенного кадра до момента прихода следующей технологической команды по соответствующему адресу.

Интерполятор представляет собой вычислительный блок устройства, реализующий алгоритм интерполяции. В состав интерполятора входят:

устройство управления, формирующее функцию G, сигналы

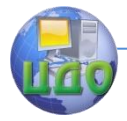

конца отработки кадра (КОК) и режимы; устройство передачи геометрической, информации из УВВ в регистры буферной памяти интерполятора - сумматор коррекции; интеграторы X, Y, Z, состоящие из буферных и рабочих регистров и регистров накопителей; буферный и рабочий регистры КОК. Интерполятор рассчитывает последовательность движения по координатам для введенных участков интерполяции. Совокупность движений по осям дает нужный контур обработки. Геометрическая Информация задается по адресам X, Y, Z, I, J, К в прямоугольной системе координат. При линейной интерполяции вводятся функция G01, приращения и их направления по каждой координате. При круговой интерполяции всегда вводятся признак плоскости обработки, направление движения (по часовой стрелке - функция G02, против часовой стрелки - G03), приращения, координаты начальной точки относительно центра окружности.

Блок задания скорости предназначен для формирования сигналов, частота следования которых соответствует заданной скорости подачи, поддержания постоянства контурной скорости, обеспечения режимов разгона и торможения с автоматическим определением момента начала торможения.

### **5.2 Устройство управления следящими приводами**

Предназначено для преобразования выходных сигналов вычислителя в сигналы управления следящими приводами станка. УУСП обеспечивает одновременное управление приводами подач по всем координатам. На вход каждого из приводов подаются сигналы рассогласования и управления скоростью. В качестве датчиков обратной связи по положению в станке используются датчики положения типа BTM-1B. Информация о заданном перемещении поступает в УУСП от вычислителя.

Рассмотрим взаимодействие основных частей комплекса по его упрошенной структурной схеме, представленной на рис. 5.2.

Управление дистанционного обучения и повышения квалификации

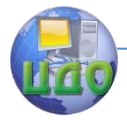

#### «Робототехника и мехатроника»

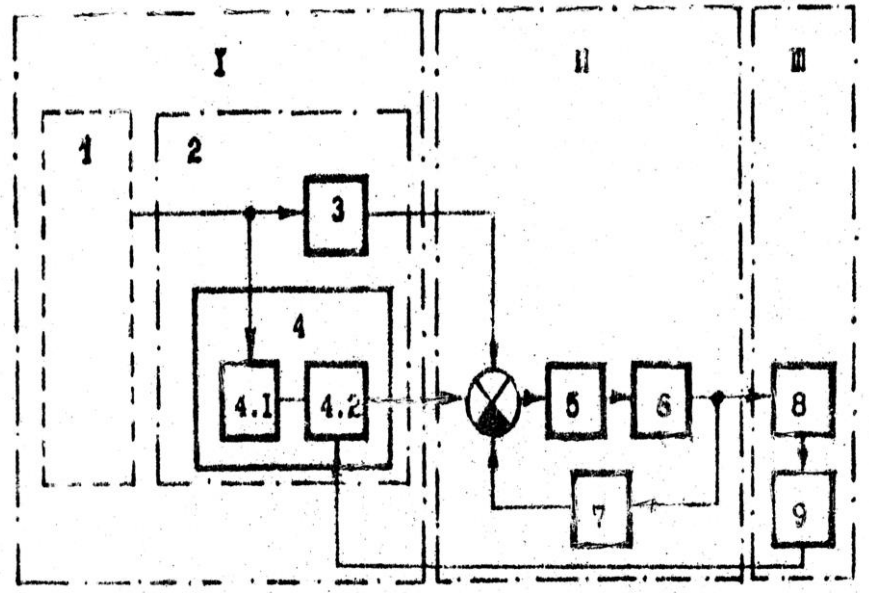

Рис. 5.2 Упрощенная структурная схема устройства управления следящими приводами: I - устройство ЧПУ модели Н33-2М; II - электропривод; III - станок.

Вычислитель 1 в соответствии с заданной программой обработки детали выдает на устройство управления следящими приводами 2 управляющий сигнал, несущий информацию о скорости, величине и направлении заданного перемещения.

УУСП по каждой координате включает в себя канал скорости и канал положения.

Канал скорости 3 формирует сигнал управления скоростью в соответствии с программой управления.

Канал положения 4 формирует сигнал рассогласования между заданным и фактическим перемещениями рабочего органа станка. Канал положения состоит из преобразователя 4.1, преобразующего управляющий сигнал в фазу задающего канала, и узла сравнения 4.2, сравнивающего фазу управляющего сигнала с фазой сигнала обратной связи и преобразующего разность фаз в управляющее напряжение.

Сигналы каналов положения и скорости суммируется с сигналом обратной связи по скорости тахогенератора 7, жестко связанного с валом двигателя.

Сигнал ошибки, являющийся результатом суммирования,

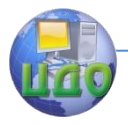

поступает на тиристорный преобразователь 5, который вырабатывает сигнал управления электродвигателем постоянного тока 6, приводящим в движение исполнительный механизм станка 8. Перемещение исполнительного механизма контролируется датчиком обратной связи по положению 9.

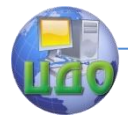

# **6. РЕЖИМЫ РАБОТЫ СТАНКА**

Основные режимы работы задаются изменением положения переключателя 1 на пульте оператора устройства ЧПУ (рис. 6.1). Переключатель может быть установлен в следующие положения: "РУЧНОЙ ВВОД" - ручной ввод информации в объеме одного кадра; "СПРОС" - режим начальной установки устройства; "ОТРАБОТКА ТЕХНОЛОГИИ" - функционирование устройства ЧПУ, при котором отработка управляющей программы происходит с автоматической сменой кадров управляющей программы; "ПОИСК КАДРА" - автоматический поиск кадра программы определенного номера; "ПОКАДРОВАЯ РАБОТА" - функционирование системы ЧПУ, при котором отработка каждого кадра управляющей программы происходит только после воздействия оператора; "УПРАВЛЕНИЕ ОТ СТАНКА" - функционирование устройства ЧПУ, при котором оператор управляет станком с пульта без использования числовых данных.

Устройство ЧПУ позволяет вводить информацию прямо с пульта оператора устройства ЧПУ. Для этого переключатель режимов 1 необходимо поставить в положение "РУЧНОЙ ВВОД". На переключателях 2 "АДРЕС" нажимается кнопка требуемого адреса, и на декадном переключателе 3 в правой части панели набирается требуемая числовая информация. После итого необходимо нажать кнопку нового адреса и набрать требуемые числа на декадном переключателе. После набора всего кадра включается кнопка "РАБОТА" и производится отработка кадра на станке. Для ввода следующего кадра все действия необходимо повторить.

Управление дистанционного обучения и повышения квалификации

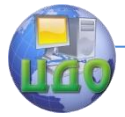

#### «Робототехника и мехатроника»

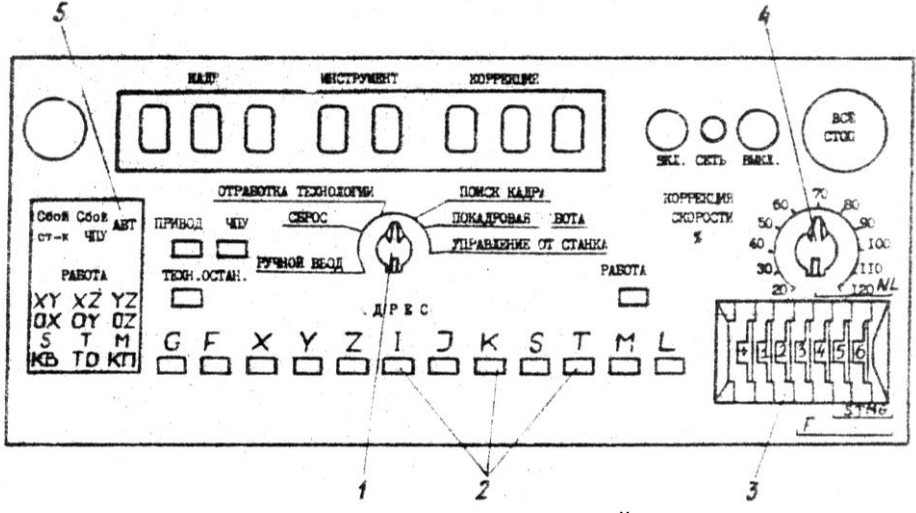

Рис. 6.1 Панель пульта оператора устройства ЧПУ

Для автоматического выполнения рабочей программы от перфоленты переключатель режима следует поставить в положение "ОТРАБОТКА ТЕХНОЛОГИИ" и включить кнопку "РАБОТА". При этом на пульте станка тумблер ручного и автоматического режима работ должен находиться в верхнем положении. Для осуществления технологического останова программы нужно нажать кнопку "ТЕХНОЛОГИЧЕСКИЙ ОСТАНОВ" и для продолжения дальнейшей работы - кнопку "РАБОТА".

Чтобы осуществить отработку рабочей программы по одному кадру, переключатель режимов необходимо поставить в положение "ПОКАДРОВАЯ ОТРАБОТКА" и нажать кнопку "РАБОТА". После окончания отработки одного кадра снова необходимо нажать кнопку "РАБОТА".

Если в процессе отработки программы требуется найти какой-либо кадр, то переключатель режимов надо поставить в положение "ПОИСК КАДРА". Затем перфоленту с программой устанавливают в фотосчитывающий механизм на начало или между двумя любыми кадрами, если лента склеена в кольцо. На декадном переключателе 3 в правой части устройства ЧПУ набирают номер требуемого кадра, и после включения кнопки "РАБОТА" фотосчитывающее устройство автоматически считывает перфоленту до заданного кадра с высвечиванием его на цифровых индикаторах. Для корректировки запрограммированной рабочей по-

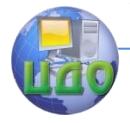

дачи на пульте устройства ЧПУ имеется переключатель "КОРРЕКЦИЯ СКОРОСТИ %". При установке переключателя, например в положение "40%", действительная подача будет составлять 40% подачи, записанной в программе.

Световое табло 5 предназначено для визуального наблюдения за правильностью отработки операций, задаваемых с помощью органов управления пульта оператора или от программы.

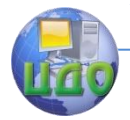

ля;

### «Робототехника и мехатроника»

# **7. ПОДГОТОВКА СТАНКА И УСТРОЙСТВА ЧПУ К РАБОТЕ**

После ознакомления с расположением и назначением основных узлов, органов управления и индикации станка и устройства ЧПУ, лабораторную работу следует выполнять в такой последовательности:

- подготовить перфоленту с управляющей программой;

- вставить перфоленту в фотосчитывающее устройство тремя дорожками вовнутрь;

- закрепить инструмент в оправку вне станка;

- установить и зажать оправку с инструментом в шпиндель станка;

- включить автомат электрошкафа и нажать кнопку "ВКЛ" на пульте оператора устройства ЧПУ;

- установить требуемую частоту вращения шпинделя с помощью рукоятки и поворотного лимба на панели управления главным приводом;

- включить вращение шпинделя кнопкой "ПУСК ШПИНДЕЛЯ";

- отработать режим исходного положения (установка в ноль);

- осуществить ручной ввод числовой информации и провести

наблюдения за отработкой её управляемым объектом;

- отработать режим поиска кадра по заданию преподавате-

- осуществить режим "ПОКАДРОВАЯ РАБОТА";

- установить и закрепить заготовку в приспособлении, расположенном на столе станка;

- произвести обработку детали в автоматическом режиме;

- составить отчет о выполненной работе.

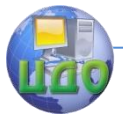

# **8. СОДЕРЖАНИЕ ОТЧЕТА**

Отчет должен содержать:

- эскиз обрабатываемой детали;
- упрощенную структурную схему ЧПУ;
- протокол наблюдений отработки режимов (табл. 8.1)
- заключение по выполненной работе.

### Таблица 8.1 Протокол наблюдений отработки режимов

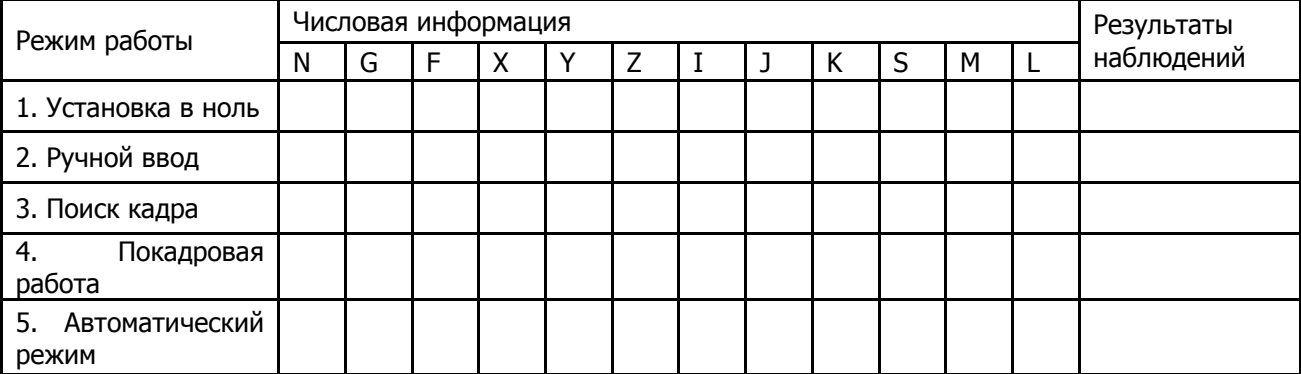

Управление дистанционного обучения и повышения квалификации

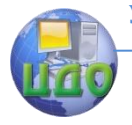

«Робототехника и мехатроника»

# **КОНТРОЛЬНЫЕ ВОПРОСЫ**

1. Назначение станка мод. 6Р13ФЗ-37.

2. Техническая характеристика станка.

3. Техническая характеристика устройства ЧПУ №33-2М.

4. Из каких основных узлов состоит станок? Назначение их.

5. Показать на кинематической схеме станка цепь главного движения, подач, и вспомогательных перемещений.

6. Какие команды можно задавать с пульта управления станка?

7. Перечислите состав и принципы работы устройства управления следящими приводами.

8. Перечислите основные режимы работы станка и объясните содержание команд управления станком.

9. Какова последовательность наладки станка на отработку различных режимов?

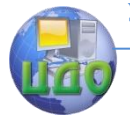

# **ПРАВИЛА ТЕХНИКИ БЕЗОПАСНОСТИ ПРИ НАЛАДКЕ И РАБОТЕ НА ВЕРТИКАЛЬНО-ФРЕЗЕРНОМ СТАНКЕ С ЧПУ МОД 6Р13ФЗ-37**

1. К выполнению лабораторной работы студенты допускаются только после прохождения инструктажа по безопасности труда и пожарной безопасности в лаборатории в целом.

2. Не включать станки и приборы, на которых лабораторные работы не выполняются.

3. Не касаться электропроводов, электроаппаратов, клемм и не открывать электрошкафы.

4. Запрещается выполнять лабораторную работу в одиночку.

5. Перед началом работы оставить на рабочем месте только то, что необходимо для выполнения данной работы; проверить надежность крепления измерительной аппаратуры; убрать концы галстука, косынки, платка, длинные волосы спрятать под головной убор.

6. Не производить пуск станка без разрешения преподавателя.

7. Во время работающего станка не брать и не подавать через работавший станок какие-либо предметы: не опираться станок.

8. После окончания испытаний выключить станок, другое оборудование и рубильник электрошкафа.

9. Привести в порядок рабочее место.

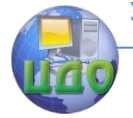

# **«РАЗРАБОТКА ТЕХНОЛОГИЧЕСКОГО ПРОЦЕССА ОБРАБОТКИ ДЕТАЛЕЙ НА РТК, ПРОГРАММИРОВАНИЕ В ISO»**

# **1. ЦЕЛЬ РАБОТЫ**

Целью работы является приобретение практических навыков разработки технологических процессов обработки деталей и подготовки управляющих программ для токарных роботизированных технологических комплексов.

# **2. ПРОЕКТИРОВАНИЕ ОПЕРАЦИОННЫХ ТЕХНОЛОГИЧЕСКИХ ПРОЦЕССОВ**

В задачу разработки операционного техпроцесса входит: выбор заготовки, станочных приспособлений, режущих и вспомогательных инструментов; установление количества и последовательности выполнения переходов и рабочих ходов; расчет (или выбор по таблицам) режимов резания.

### **2.1 Выбор режущего инструмента, установление количества и последовательности переходов**

Построение операций механической обработки заготовок на управляемых машинах с ЧПУ производится в основном па тем же правилам, что и для аналогичных машин с ручным управлением. В то же время при этом необходимо учитывать специфику машин с ЧПУ. Так, на токарных станках с ЧПУ количество инструментов в поворотной резцовой головке ограничено; для сокращения времени обработки на этих станках обработку фасок и канавок можно производить резцами, которыми осуществляется точение цилиндрических поверхностей и торцов детали; для программирования определенной траектории движения при обработки не-

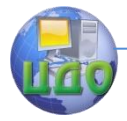

скольких различных по ширине нормальных кольцевых канавок (проточек), можно использовать один канавочный резец, соответствующий ширине наименьшей канавки; на токарных станках с ЧПУ имеется возможность изменять по программе режимы резания (частоту вращения шпинделя, подачу) в процессе обработки одной и той же поверхности.

Проектирование операции обработки на роботизированном токарном технологическом комплексе начинают с установления переходов обработки и необходимых рабочих ходов для удаления припусков. Из большого количеств возможных вариантов выбирают наиболее производительный и экономичный, при котором число холостых вспомогательных и рабочих движений является наименьшим.

На рис.2.1 (а, б) показаны два варианта предварительной обработки ступенчатой детали. По первому варианту (рис. 2.1а) эту обработку выполняют за три перехода при удалении слоев металла 1, 2 и 3, по второму варианту (рис. 2.16) за шесть более коротких переходов снимается слои металла 1,2 ... 6. По суммарному пути резания оба варианта равноценны, но первый вариант более предпочтителен, так как требует меньше команд на изменение движения инструмента, уменьшается суммарное время холостых движений за счет сокращения пути и торможения суппорта станка.

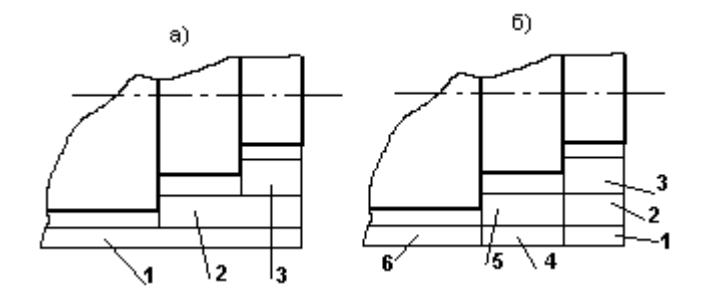

Рис.2.1 Варианты токарной обработки ступенчатых поверхностей

Все поверхности, окончательная обработка которых производиться проходным или расточным контурным резцом, называют основными. К ним относятся: торцевые, цилиндрические и конические поверхности, а также поверхности с криволинейной образующей и неглубокие канавки и выточки (до 1 мм), которые мож-

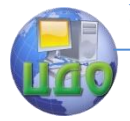

но выполнять контурными резцами. Поверхности, для формообразования которых необходим режущий инструмент, отличающийся от контурного резца, называют дополнительными.

Несмотря на разнообразие форм обрабатываемых поверхностей, можно установить общую последовательность обработки заготовок на токарном комплексе:

-подрезание торца:

-центрование;

-сверление;

-черновая обработка основных поверхностей;

-черная обработка дополнительных поверхностей;

-чистовая обработка этих же дополнительных поверхностей так как она может выполняться, как правило, тем же инструментом, что и черновая обработка;

-чистовая обработка дополнительных поверхностей, не требующих черновой обработки:

-чистовая обработка основных поверхностей.

### 2.2 Выбор режимов резания

Важной и ответственной задачей при проектировании техпроцесса обработки является обоснованный выбор режимов резания.

Практикой выработаны определенные правила выбора таких режимов резания. Так, при черновой обработке основных поверхностей режимы следует назначать исходя из полного использования возможностей инструмента и станка, так как от чер-НОВЫХ ПЕРЕХОДОВ В ОСНОВНОМ ЗАВИСИТ ПРОИЗВОДИТЕЛЬНОСТЬ ВЫПОЛнения операции. Глубина резания t(мм) определяется в зависимости от технологических условий обработки, а подача на оборот (мм/об) назначается согласно нормативам (приложение 2, S. табл.2). При обработке стали на величину подачи должен ввокоэффициент K<sub>s</sub>, учитывающий влияние диться поправочный характеристики обрабатываемого материала на удовлетворительное формирование стружки. Например, для инструмента с неперетачиваемыми пластинами твердого сплава поправочный коэффициент К« на подачу определяется по таблице 3 (см. приложение 2).

Скорость резания V (м/мин) определяется по табл. 4.

Поправочные коэффициенты к этим значениям V даны в табл. 5...8.

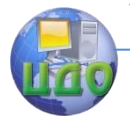

Режимы обработки (V, t, S) на черновых переходах необходимо проверять по следующим значениям;

-наибольшие усилия подачи не должны превышать значений допускаемых механизмами станка;

- крутящий момент, возникающий при резании, не должен превышать момента передаваемого механизмами станка и зажимным устройством приспособления.

Таким образом, скорость резания равна:

 $V = V_{\text{data}} \cdot K_1 \cdot K_2 \cdot K_3$  i/ièi,

где  $K_1$ ,  $K_2$ ,  $K_3$  - коэффициенты зависящие от обрабатываемого материала, от стойкости и марки твердого сплава, а также от вида обработки соответственно.

При чистовом обтачивании наружных и торцевых поверхностей, а также при растачивании внутренних поверхностей режимы резания должны назначаться с учетом требований в шероховатости и точности обрабатываемых поверхностей. При использовании стандартного режущего инструмента глубина резания назначается па табл. 9 (см. приложение 2), а подача определяется по табл. 10.

Скорость резания определяется по табл. 4.

Перемещение чистовых, контурных проходных и расточных резцов при подрезании торца обратным точением рекомендуется проводить с подачей, равной 2,5S (S - подача при прямом точении по цилиндру), обработку фасок - с подачей равной S для угла 45° на конические поверхности или 0,5S по каждой координате.

При черновой обработке канавок различных форм подачу рекомендуется назначить по табл. II, а скорость резания по табл. 12 и 13. Величину скорости резания необходимо умножить на поправочные коэффициенты К<sub>а</sub><sub>у</sub>, К<sub>оу</sub>, К<sub>иу</sub> (табл. 14).

### 2.3 Построение траекторий движения режущих инструментов и расстановка опорных точек.

На технологических наладках вычерчиваются отдельно траектории перемещения каждого режущего инструмента. В начале каждой траектории вычерчивается условное изображение соответствующего инструмента и указывается его номер, который соответствует позиции револьверной головки, где он будет уста-

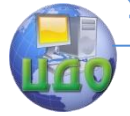

новлен.

На схемах движения инструментов пунктирными линиями указывают траектории холостых, а сплошными линиями - траектории рабочих перемещений. При этом условно считают, что заголовка остается неподвижной, а перемещается только инструмент.

При разработке траектории движения резцов прежде всего вычерчивается контур заготовки и выбирается исходная точка движения вершины резца (точка 0 на рис. 2.2). Положение исходной точки выбирается исходя из разных соображений: беспрепятственный поворот револьверной головки, безопасное снятие детали и установка новой заготовки и т.д. При настройке станка резец первоначально устанавливается в исходное положение (точку 0), которое задается расстояниями Х<sub>0</sub> (от оси вращения шпинделя) и Z<sub>0</sub> (от торца патрона). Затем система ЧПУ настраивается так, что при поступлении от перфоленты соответствующих команд резец автоматически выводится в эту исходную точку сначала по одной, а затеи по другой

координате. Режим выхода резца в исходную точку осуществляется в абсолютной системе координат, что позволяет сбросить погрешности заготовки вследствие обработки перемещений в приращениях.

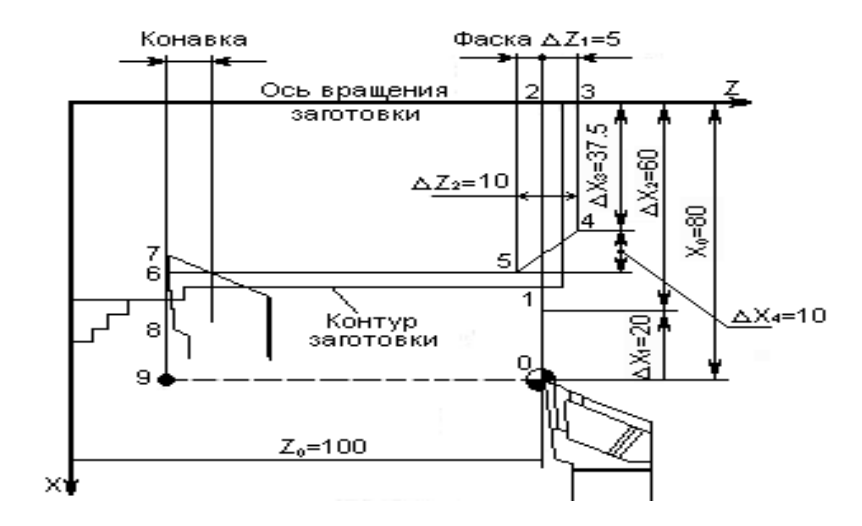

Рис. 2.2 Схема движения резца при токарной обработке

Опорные точки проставляются на траектории перемещения

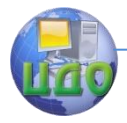

резцов и нумеруются по порядку, начиная с нулевой. Каждая опорная точка характеризуется тем, что в ней меняется направление движения инструмента или режим обработки. Перемещение инструмента программируется от одной опорной точки до другой по определенной траектории таким образом, чтобы заданная точка инструмента поочередно совпадая с ними. Для проходного или подрезного резца программируется перемещение точки, соответствующей центру радиуса закругления вершин; для канавочного или отрезного резца – точка, соответствующая центру радиуса закругления левой или правой вершины; для сверла точка пересечения его оси с режущей кромкой вершины.

Координаты опорных точек для каждого инструмента, выраженные в миллиметрах, заносятся в таблицы. Таблицы и траектории перемещения вычерчиваются в любом удобном места чертежа.

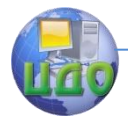

### **3. ПРОГРАММИРОВАНИЕ В ISO**

Числовое программное управление - это автоматическое управление машиной при помощи компьютера (который находиться внутри машины) и программы обработки (управляющей программы).

Под управляющей программой (УП) понимается совокупность закодированных команд для выполнения подготовительных, технологических и вспомогательных перемещения рабочих органов машины.

Метод подготовки управляющих программ может быть или ручным, или автоматизированным.

Ручное программирование применяется при изготовлении сравнительно простых по конфигурации деталей, когда трудоемкость подготовки программ вручную

соизмерима с трудоемкостью подготовки исходных данных для расчетов на ЭВМ Результатом ручного программирования является условная текстовая или табличная запись кадров управляющей программы. Эти кадры наносятся за тем с помощью перфоратора на перфоленту в виде соответствующих комбинаций отверстий.

Подготовка УП осуществляется следующей последовательности:

-проектирование маршрутного техпроцесса обработки, представляемой в виде последовательности операций с выбором режущих и вспомогательных инструментов, приспособлений;

- разработка операционного техпроцесса с расчетом режимов резанья, с построением траектории движения режущих инструментов;

- расчет координат опорных точек траектории движения режущих инструментов;

- составление расчетно-технологической карты;

- разработка карты наладки станка;

- кодирование информации - формирование кадров УП с их ручной записью в виде текста или таблицы;

- контроль программы и исправление ошибок.

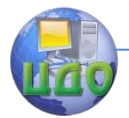

### **3.1 Система координат машины с ЧПУ**

Работа машины с ЧПУ и программирование обработки тесно связаны с системами координат. Оси координат принимаются расположенными параллельно направляющим машины и позволяют при программировании указывать направления и величины перемещений рабочих органов.

При подготовке программ обработки детали рекомендуется использовать две прямоугольные координатные системы:

- основную систему координат, определяющую положение детали относительно шпинделя;

- дополнительную систему координат, определяющую положение резца относительно револьверной инструментальной головки.

Геометрическая информация о перемещении суппорта при обработке деталей задается в основной системе координат ХZ, где ось Z совпадает с осью шпинделя, а ось Х перпендикулярна оси шпинделя.

За начало основной системы принимается точка Б пересечения базового торца приспособления с осью Z (рис. 3.1). Точка Б названа «нулем станка».

За начало дополнительной системы координат принимается точка В, определяемая относительно установочных поверхностей в планшайбе инструментальной головки. Точка В названа «нулем инструмента».

Ось W<sub>x</sub> дополнительной системы параллельно оси X основной системы. Положительным направлением обеих осей является направление от оси Z в сторону суппорта.

Ось W<sub>z</sub> дополнительной системы параллельна оси Z основной системы. Положительным направлением обеих осей является направление от шпинделя.

Таким образом, положительными всегда являются такие движения, при которых инструмент и заготовка удаляются друг от друга.

Дополнительная система координат  $W_x$  W<sub>z</sub>, связанная с точкой В (см. рис. 3.1), при обработке подвижна относительно основной системы координат X Z.

Положение точки В - начало дополнительной системы координат, представлено в основной системы координат:

 $X_0 = 85$ мм, Z<sub>0</sub>=342мм.

Для выполнения расчетных перемещений суппорта необхо-

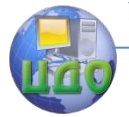

димо знать положение вершины резца. Положение вершины резца, устанавливаемого в револьверной инструментальной головке, задается в координатами  $\pm$   $\Delta W_x$ ,  $\pm$   $\Delta W_y$  точки Д, принадлежащие резцу, в дополнительной системе координат W<sub>x</sub>, W<sub>z</sub>.

Положение точки Д в основной системе координат станка XOZ определяет начальную «стартовую позицию» резца. От стартовой позиции производится начальный отсчет движения инструмента.

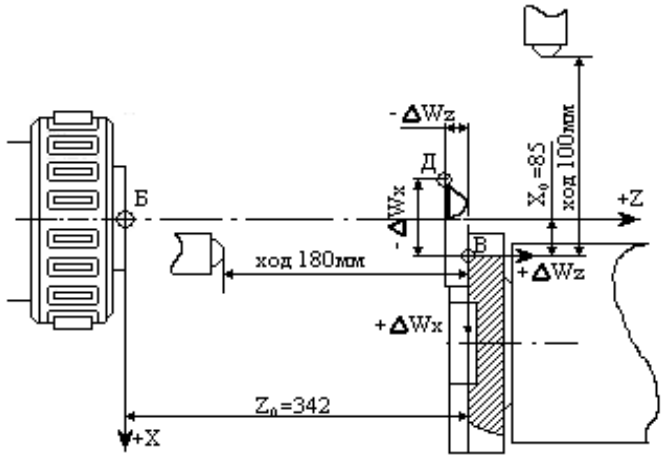

Рис. 3.1 Схема рабочей зоны машины мод. ТПК-125ВН2 комплекса

Для каждого резца стартовая позиция имеет свои координаты в основной системе координат, так как вылеты резцов  $\Delta W_x$ и ДW<sub>7</sub> задаются из технологических соображений, обусловленных и контуром детали, и конкретным переходом в операции.

При данной компоновке технологического комплекса нуль инструмента В не совпадает с нулем машины Б.

Поэтому при работе ЧПУ в абсолютной системе координат перед вводом программы необходимо набрать на декадных переключателях «Смещение ОХ» и «Смещение 0Z» координаты точки В: X<sub>0</sub>=±85мм, Z<sub>0</sub>=±342мм (с учетом дискретности привода машины РТК Н<sub>х</sub> = ±085000, Н<sub>7</sub> = +171000).

Началом координат может быть не только точка В, а любая точка, в пределах возможных ходов инструмента. В этом случае на декадных переключателях набираются величины, соответствующие расстоянию до выбранной точки отсчета.

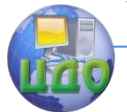

### **3.2 Расчет геометрической информации управляющей программы**

Расчет геометрической информации сводится к определению числа импульсов необходимых для перемещения режущего инструмента из одной опорной точки в другую.

Перевод величины координаты опорной точки из миллиметров в количество импульсов осуществляется по следующим формулам:

$$
K_{X} = \frac{X}{i_{X}}; \qquad K_{Z} = \frac{Z}{i_{Z}},
$$

где X, Z – координаты опорной точки по соответствующим осям, выраженные в мм;

 $i_\mathrm{x}$ , $i_\mathrm{z}-$  дискретность задания перемещения по этим осям.

Для машины мод. ТПК I25BH2 дискретность задания перемещения по оси X равна 0,001 мм, по оси Z - 0,002 мм.

В качестве привода подач в машине используются шаговые двигатели марки ШД-5ДТМУЗ. Двигатель имеет зубчатый ротор с полюсами, на обмотки которых поочередно подаются управляющие импульсы. Каждый импульс вызывает поворот ротора на один элементарный угол равный 1,5°. Поскольку мощность шагового электродвигателя небольшая и недостаточна для обеспечения необходимых: усилий резания, между ним и ходовым винтом устанавливается гидроусилитель крутящего момента, который работает в режиме слежения, т.е. угол поворота его выходного вала равен углу поворота входного. С помощью шариковой пары винт - гайка вращательное движение преобразуется в поступательное движение суппорта машины. Величина перемещения суппорта зависит от количества импульсов, подаваемых на шаговый электродвигатель, а скорость перемещения (подача) – от частоты импульсов.

На машине возможна обработка в абсолютной или в относительной системах координат. При работе в абсолютной системе в управляющей программе записываются координаты опорных точек относительно системы координат детали.

При работе в относительной системе в программе указываются координаты каждой последующей опорной точки относительно предыдущей, т.е. величины приращений. При этом увели-

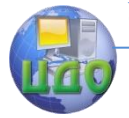

чивается трудоемкость подготовки управляющей программы, так как необходимо дополнительно рассчитывать величину приращений. Кроме того, вследствие переноса начала отсчета каждый раз в новую точку возможно накопление ошибок и, как следствие потеря точности обработки.

Режим работы в абсолютной системе координат указанных недостатков не имеет, поэтому рекомендуется применять его во всех возможных случаях.

Величины приращений подсчитываются следующим обра-30M:

$$
\Delta X_j = K_{xj} - K_{xj-1};
$$
  

$$
\Delta Z_i = K_{zi} - K_{zi-1};
$$

где ДХ, ДZ - величины приращений в импульсах;

 $K_{X}$ ,  $K_{Z}$  - координаты опорных точек, выраженные в импуль-

cax;

*i* - номер опорной точки.

Управление дистанционного обучения и повышения квалификации

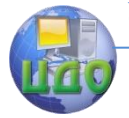

«Робототехника и мехатроника»

# **4. ПРИМЕР РАСЧЕТА**

Исходные даные:

Деталь - вал (табл. 4.1)

Операция - обточка шеек, предусмотреть черновой и чистовой проходы!

Обрабатываемой материал - сталь 45, твердость НВ 215;

Характер заготовки - сталь калиброванная, круглая, холоднотянутая Ø 20 х 50,5 мм. '

Оборудование - роботизированный технологический комплекс состоящий из токарного станка высокой точности с ЧПУ мод. ТПК-125ВН2 и робота мод, PП-90I.

Паспортные данные станка:

Пределы частот вращения шпинделя, об/мин...............50 ... 2000;

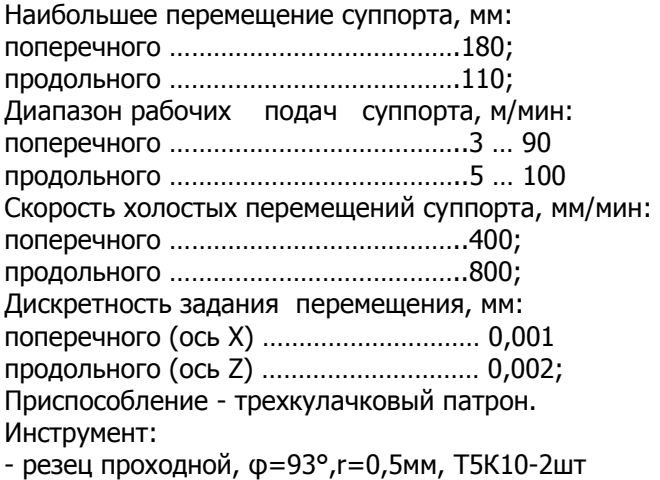

- резец прорезной, в=1,3мм, Р18- 1шт

- период стойкости резцов  $T_P = 60$  мин.

### **4.1 Расчет режимов резания**

По величине наибольшего припуска на обработку 2,6 мм (на сторону) с учетом необходимости оставления припуска на чистовую обработку 0,75 мм (табл. 9, приложение 2) устанавливаем при черновом точении глубину резания  $t=1,75$ мм для шейки Ø15 мм и для шейки Ø17мм t=0,75мм.

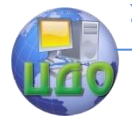

Из-за маломощности приводов станка глубину резания следует принимать не более 2мм.

По таблице 2 (см. приложение 2) определяем подачу, величина которой для обработки стали при черновом точений детали диаметром до 20 мм с глубиной резания до 3 мм рекомендуется в пределах 0,3...0,4 мм/об.

Принимаем среднее значение подачи S=0.35мм/об.

По таблице 4 определяем скорость резанья, V=135 м/мин.

По таблицам 3, 5, 7, находим поправочные коэффициенты на величину подачи  $K_s = 1$  и скорость резания  $K_1 = 0.75$ ,  $K_2 = 1.0$ .

С учетом поправочных коэффициентов для подрезки торца чернового точения детали подача S=0,35·1=0,35мм/об, скорость резания V=135·0,75·1,0=108м/мин.

По установленной скорости резаний определяем число оборотов шпинделя

 $n = \frac{V \cdot 1000}{\pi D} = \frac{108 \cdot 1000}{3.14 \cdot 20} = 1720 \text{ i} \hat{\alpha} \text{ i} \text{e} \text{ i}.$ Ìèíóòíób iîäà÷ó îiðåäåëÿåì iî ôîðìóëå :  $S_{\rm M} = S \cdot n$ ;  $S_M = 0.35 \cdot 1720 = 600 \hat{i}i$  /  $\hat{i}e\hat{i}$ 

По паспортным данным машины принимаем для подрезки торца S<sub>M</sub>=90мм/мин, для чернового точения S<sub>M</sub>=180мм/мин.

Основное время:

$$
T_{O} = \frac{L}{S_{M}}
$$

Длина прохода резца при подрезке заготовеи  $\mathcal{I} = 20$ м $0$ 

$$
L = \frac{\underline{\mathcal{H}}}{2} + Y + \Delta,
$$

где У - врезание резца. Принимаем У = I мм;

∆ - пробег резца. Принимаем ∆=1 мм, Таким образом,

$$
L = \frac{20}{2} + 1 + 1 = 12 \text{MM};
$$
  

$$
T_0 = \frac{12}{90} = 0.13 \text{MH}.
$$

После подрезки торца предусмотрим отвод резца от детали

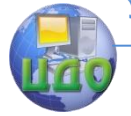

по оси Z на величину I мм (рис. 4.1, путь резца из точки 3 в точку 4), а также припуск 0,3 мм на втором горце детали (точка 6) после проточки шейки вала с Д=20мм до Д=16,5мм. Этот припуск снимаем при прорезке канавки.

Основное время при точении шейки вала с Д=20мм до Д=16,5мм.

$$
T_{\rm O} = \frac{15 + 1 - 0.3}{180} = 0.09 \text{mH}.
$$

Притточени шейки вала Д = 20м0 до Д = 18,5м8

$$
T_{\rm O} = \frac{15 + 0.3}{180} = 0.09 \text{MH.}
$$

Подачу для прорезки канавки шириной 1,3мм в стали выбираем из табл. II (см. приложение 2).

Принимаем S=0,1мм/об.

По табл. 13 определяем скорость резания V=42м/мин, а по табл. 14 поправочные коэффициенты  $K_{\text{dv}}=0.84$ ;  $K_{\text{ov}}=1.0$ ;  $K_{\text{UV}}=1.0$ .

С учетом поправочных коэффициентов скорость резания при прорезке канавки равна:

 $V = 42.084 \cdot 1.010 = 35.3 \text{m}5.3 \text{m}$ 

Число оборотов шпинделя при прорезке канавки

$$
n = \frac{35.3 \cdot 1000}{3.14 \cdot 15} = 740 \cdot 600
$$

М инутнаяподача

 $S_{\text{M}} = 0.1 \cdot 740 = 74$ мм/мин.

Длина прохода прорезногорезца

$$
L = \frac{18.5 - 14}{2} + 0.5 = 2.75
$$
mm

Основное время

$$
T_{\rm O} = \frac{2,75}{74} = 0,04 \text{mH}.
$$

Подачу для чистовой обработки детали находим из табл. 10 (см. приложение 2). Для заданной на чертеже детали шираховатости R<sub>A</sub>=2.5мкм, скорости резания >50м/мин и радиусе при вершине резца r=0.5мм находим S=0,11мм/об.

После черновой обработки шейки вала имеют диаметры 16,5 мм и 1885 мм.

Число оборотов шпинде- ля при чистовой обработке
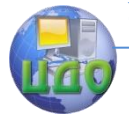

#### «Робототехника и мехатроника»

фаски 1,5 к 45° и шейки Д=16,5мм. Принемаем  $S_M = 180$ мм/мин.  $S_{\text{M}} = 0.11 \cdot 1850 = 203$ мм/мин. 1850об/мин.  $3.14 \cdot 18.5$  $n = \frac{108 \cdot 1000}{2.14 \cdot 10^{-5}}$ Причистовой обработке шейки  $\beta$  = 18,5м8 0,09мин. 180  $T_0 = \frac{2,1+13,5}{180} =$ Основное время Пр немаем  $S_M = 180$ мм/мин.  $S_{M} = 0.11 \cdot 2000 = 220$ мм/мин. n =  $\frac{100,000}{3.14 \cdot 16.5}$  = 2000об/мин.<br>Минутная подача  $3.14 \cdot 16.5$  $n = \frac{108 \cdot 1000}{3444455}$  $\ddot{\phantom{0}}$  $=\frac{108}{344}$  $\ddot{\phantom{0}}$  $=\frac{108}{244}$ 

$$
T_0 = \frac{15}{180} = 0,08 \text{MH}.
$$

Полученные параметры режимов резания заносим в операционную карту механической обработки (табл. 4.1).

Таблица 4.1 Режимы резания

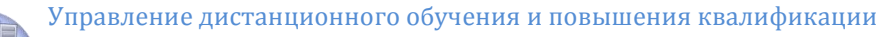

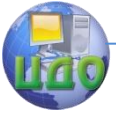

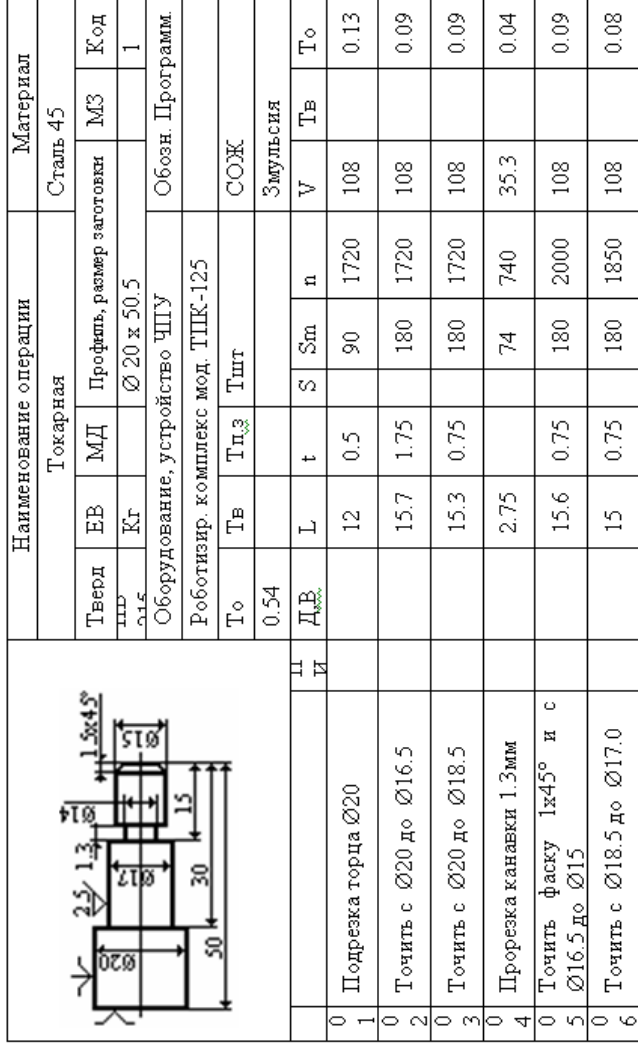

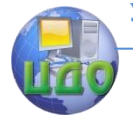

## **4.2 Построение траектории движения инструментов, расчет координат опорных точек**

Обработку детали будем рассматривать в абсолютной системе координат.

Для черновой обработки детали (см.рис.4.1,инструмент№1) необходимо выполнить следующее:

- быстрый подвод резца из точки 0 в точку 1;

- быстрый подвод резца из точки 1 в точку 2;

- подрезать торец детали в размер 50 (путь из точки 2 точку 3)

- отвод резца по оси Z на 1 мм (путь из точки 3 в точку 4);

- отвод резца по оси X (путь из точки 4 в точку 5);

- проточить с Ø20 до Ø16,5 на 15,7 мм (путь из точки 5 в точку 6);

- отвод резца по оси X (путь из точки 6 в точку 7);

- проточить с Ø20 до Ø18,5мм (путь из точки 7 в точку 8)

- быстрый отвод резца из точки 8 в точку 9;

- быстрый отвод резца из точки 9 в точку 10.

Для прорезки канавки (см. рис 4.1, инструмент №2) необходимо выполнить следующее:

- быстрый отвод резца из точки 10 в точку 11;

- прорезать канавку с Ø18,5 на Ø14 (путь из точки 11 в точку 12);

- быстрый отвод резца из точки 12 в точку 13.

Для чистовой обработки детали (см. рис. 4.1 инструмент №3) необходимо выполнить следующее:

- быстрый подвод резца из точки 13 в точку 14;

- быстрый подвод резца т точки 14 в точку 15;

- проточить фаску 1,5x45° на 2,1мм (путь из точки 15 в точку 16);

- проточить с Ø16,5 до Ø15 на 13,5мм (путь из точки 16 в точку 17);

- отвод резца по оси Х (путь из точки 17 в точку 18);

- проточить с Ø18,5 до Ø17 на 15мм (Путь из точки 18 в точку 19);

- быстрый отвод резца по оси Х (путь из точки 19 в точку 20);

- быстрый отвод резца в исходную точку 0 (путь из точки 20

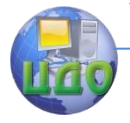

#### «Робототехника и мехатроника»

в точку.21).

Значения координат опорных точек заносим в табл.4.2.

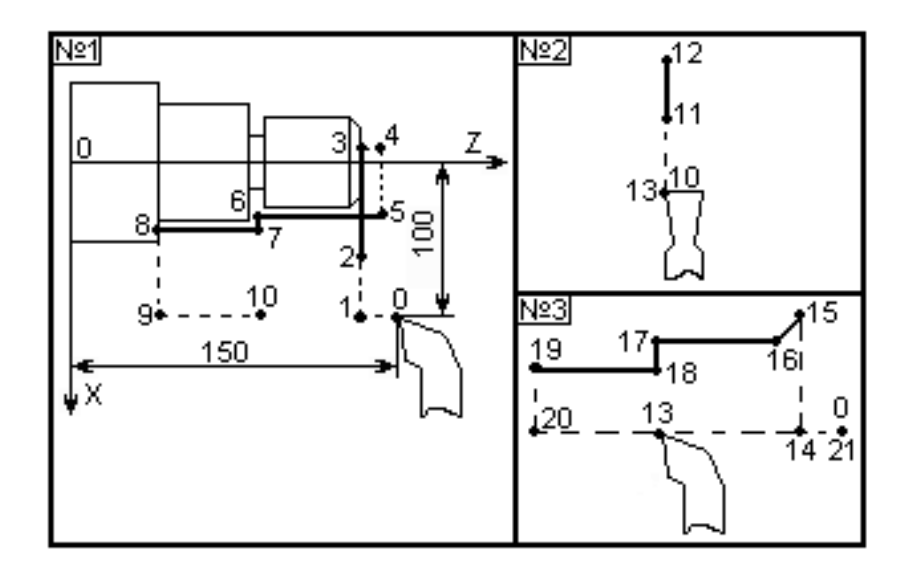

Рис.4.1 Траектория движения инструмента

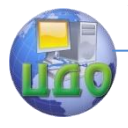

## Таблица 4.2 Значение координат опорных точек, мм

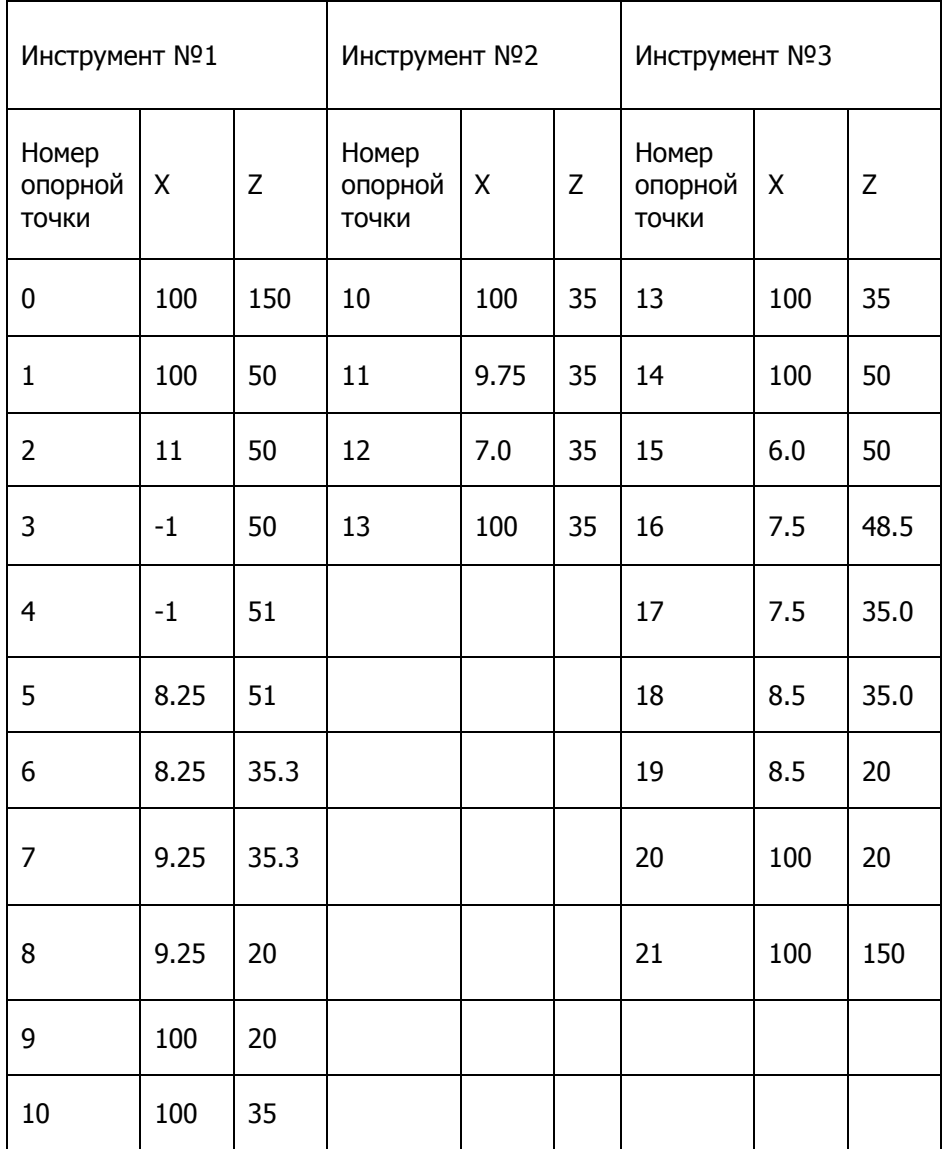

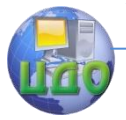

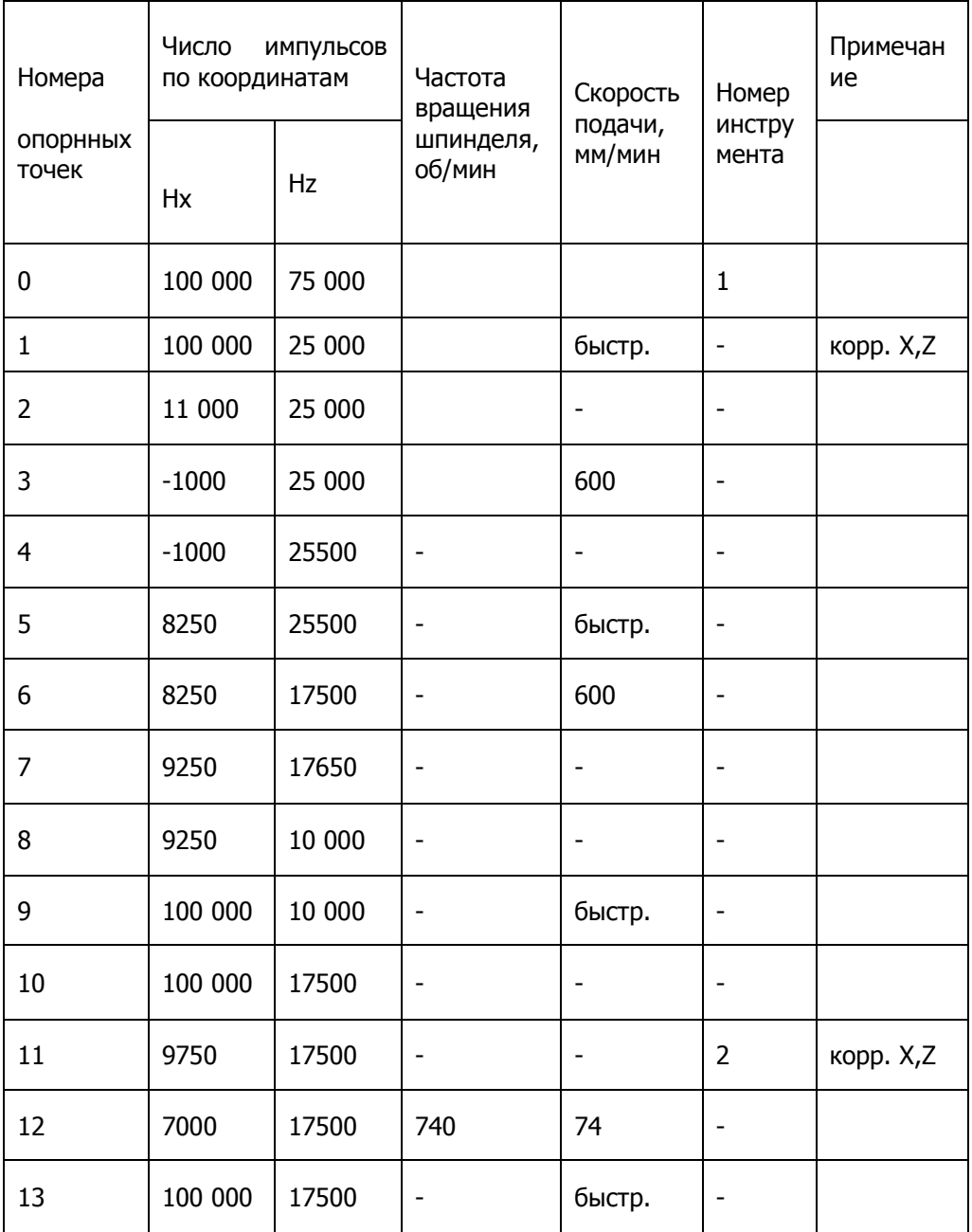

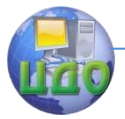

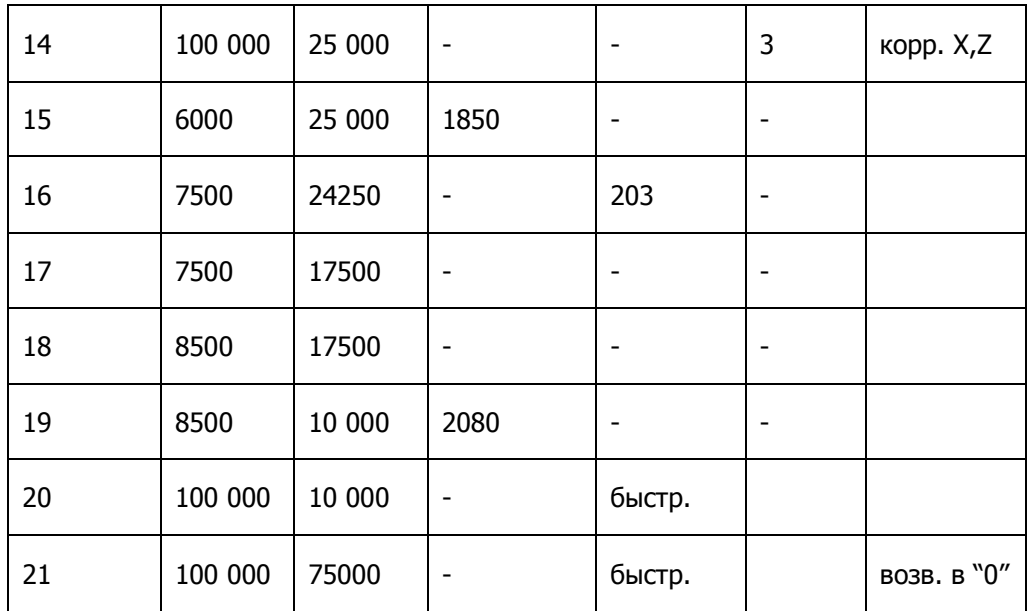

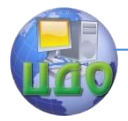

# **ПОРЯДОК ВЫПОЛНЕНИЯ РАБОТЫ**

1.Для подготовки и расчета управляющей программы к роботизированному технологическому комплексу ТПК 125ВН2 каждому студенту нужно получить индивидуальное задание. Номер варианта задания (приложение 1) соответствует порядковому номеру фамилии в списке группы.

2.В бланке отчета вычертить эскиз детали и выбрать и выбрать расположение осей координат.

3. Составить операционный тех. процесс обработки детали.

4.Составить траектории движения режущих инструментов с расстановкой опорных точек.

5.Произвести расчет геометрической информации управляющей программы.

6. Полученные данные свести в табл. 4.3.

7. Сделать заключение о проделанной работе.

8. Оформить отчет.

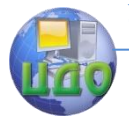

«Робототехника и мехатроника»

# **ПРИЛОЖЕНИЕ 1**

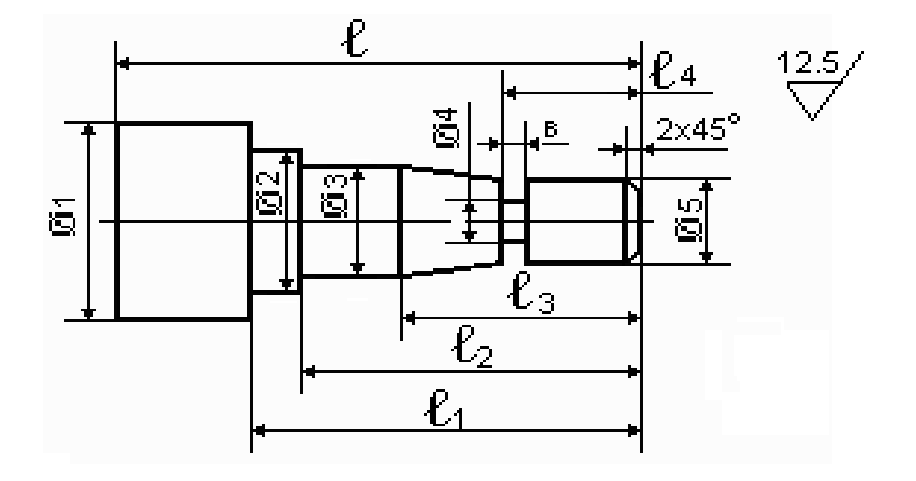

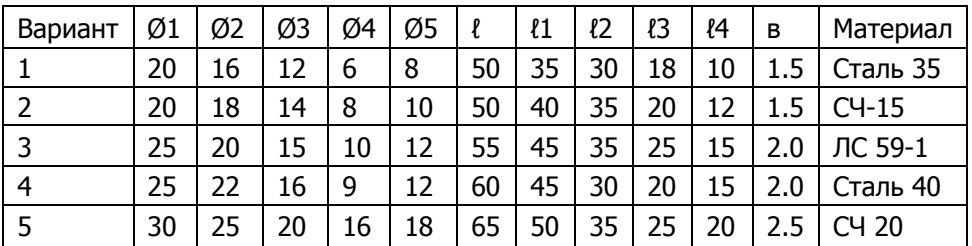

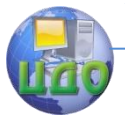

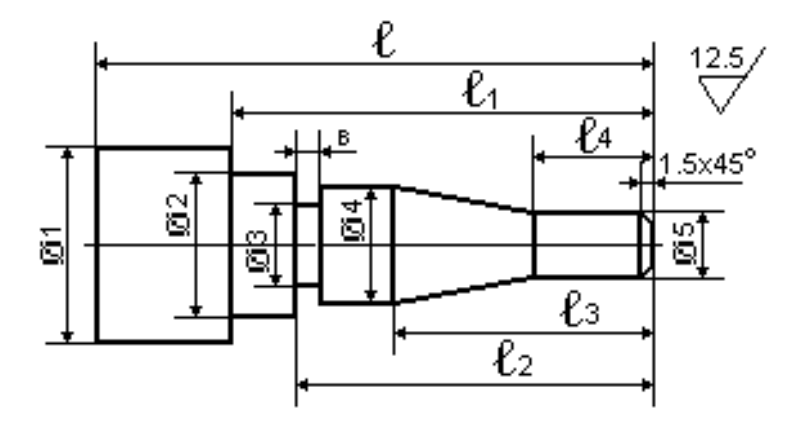

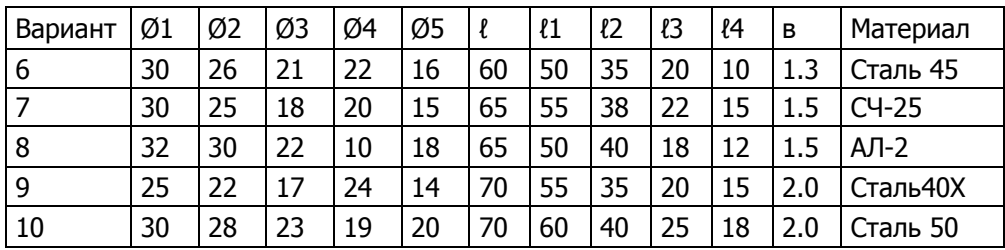

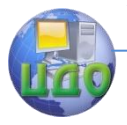

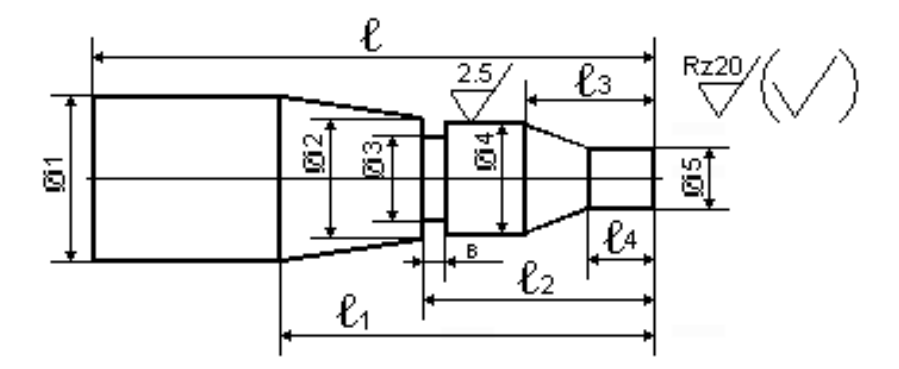

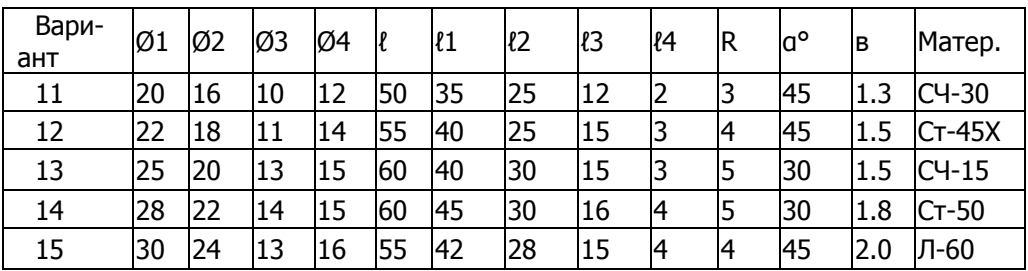

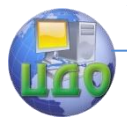

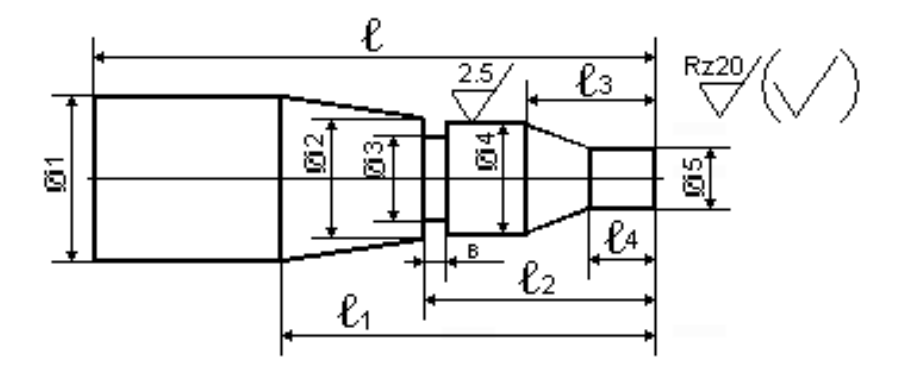

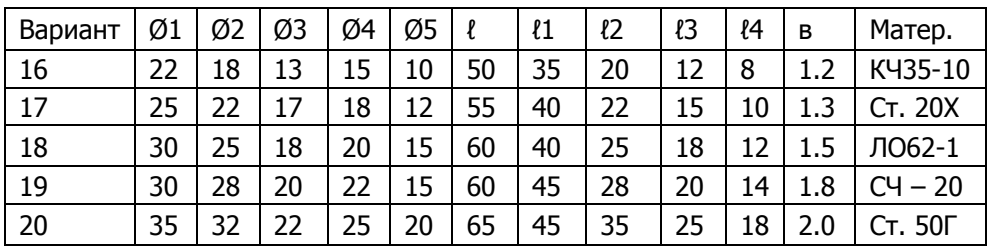

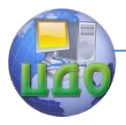

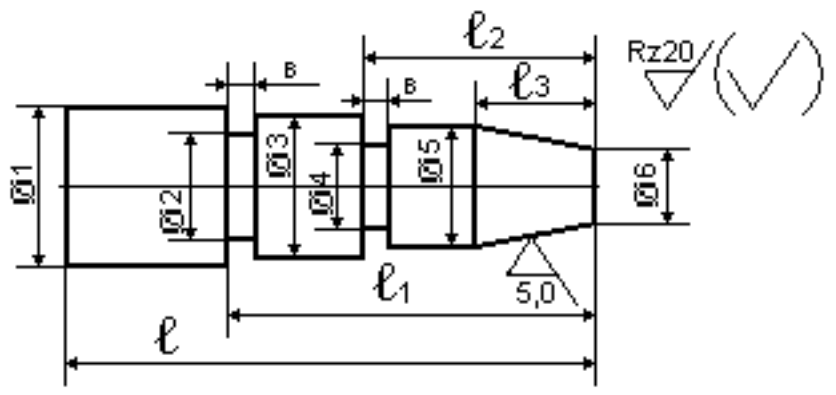

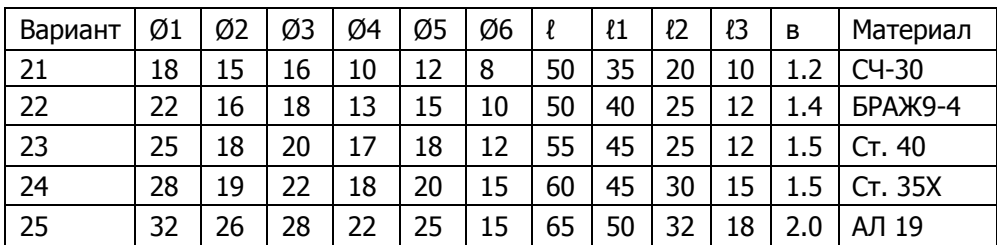

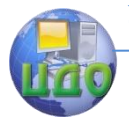

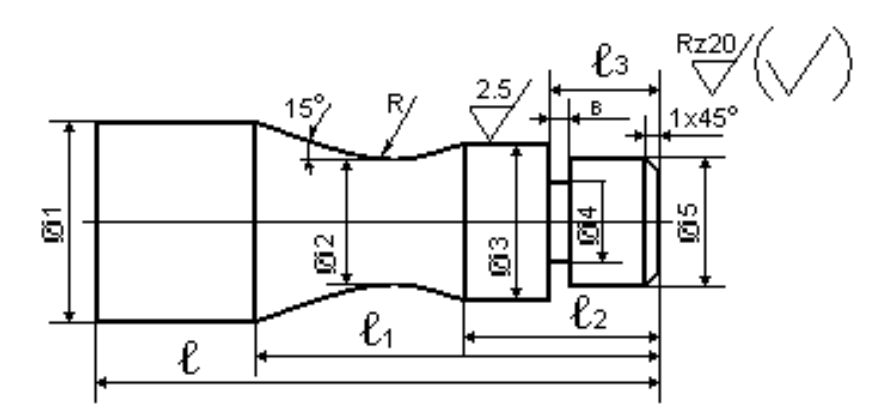

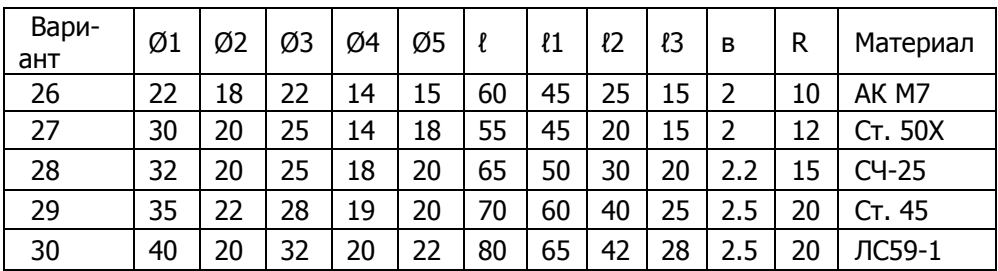

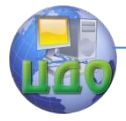

## **ПРИЛОЖЕНИЕ 2**

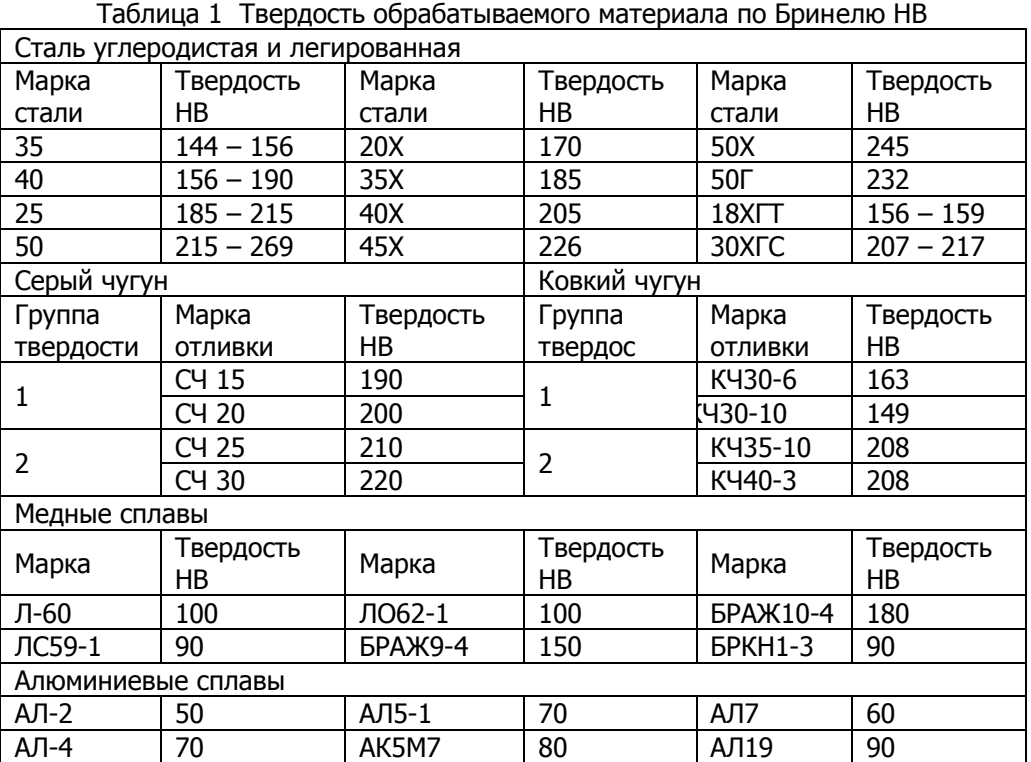

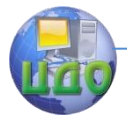

#### «Робототехника и мехатроника»

Таблица 2 Подача S для чернового наружного точения, мм/об

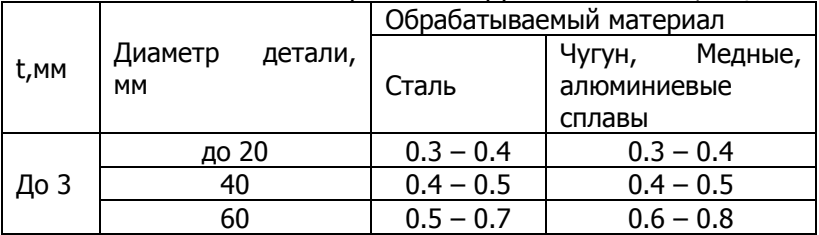

## Таблица 3 Поправочный коэффициент K<sub>S</sub> на величину подачи

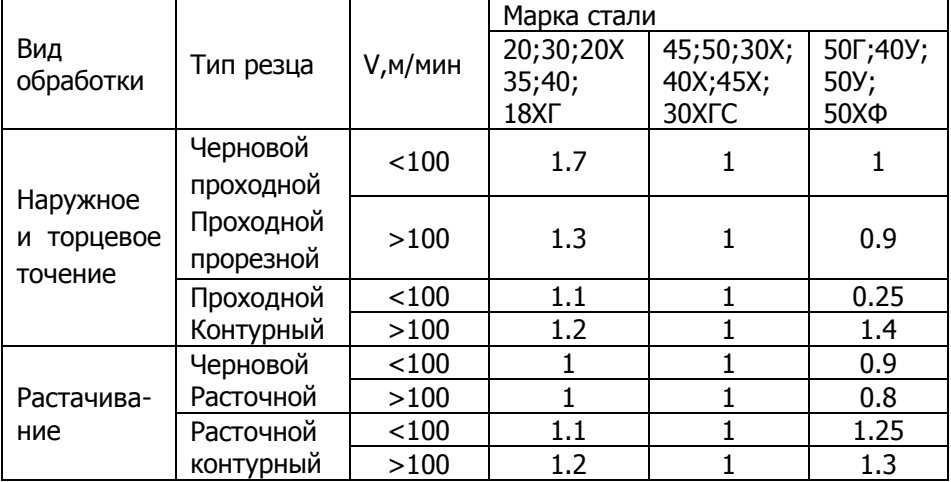

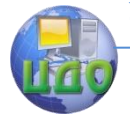

#### «Робототехника и мехатроника»

#### Таблица 4 Скорость резания V при точении проходными, подрезными и расточными резцами, м/мин.

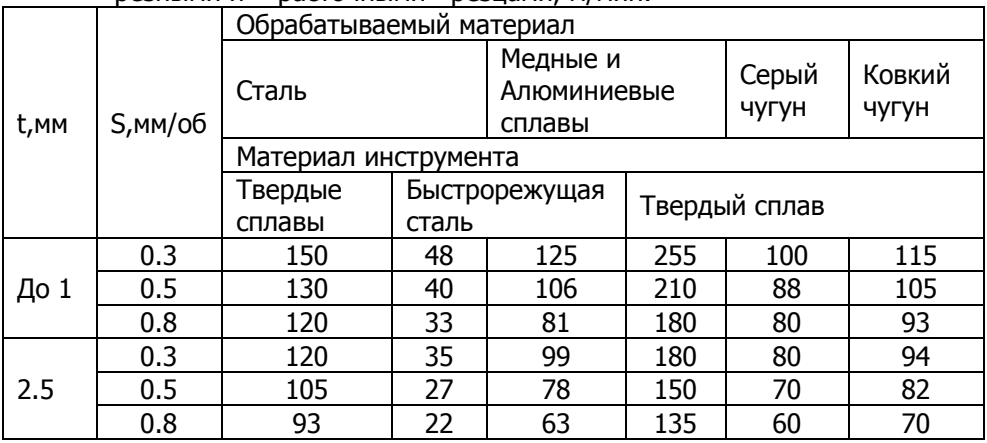

Таблица 5 Поправочный коэффициент К1 на скорость резания при обработке стали

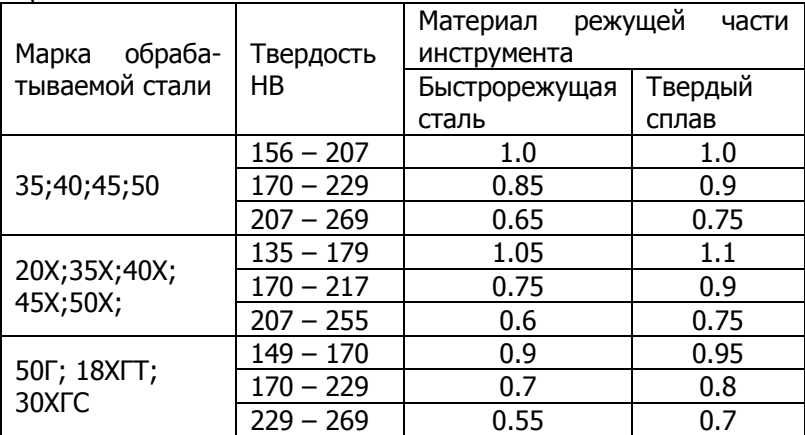

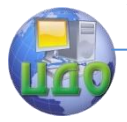

 Таблица 6 Поправочный коэффициент К1, на скорость резания при обработке чугуна

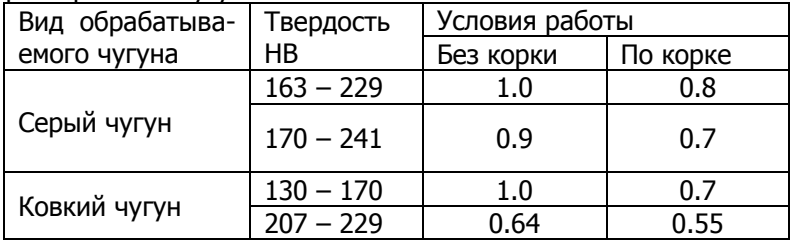

Таблица 7 Поправочный коэффициент К2 на скорость резания в зависимости от стойкости инструмента

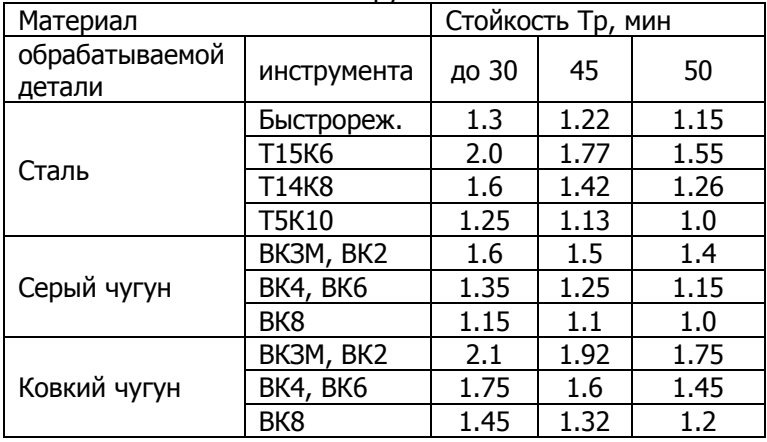

Таблица 8 Поправочный коэффициент К3 на скорость резанья в зависимости от вида обработки

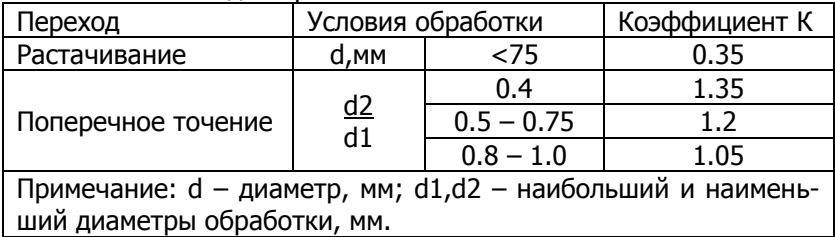

Таблица 9 Глубина резанья t при чистовой обработке материалов

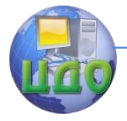

## «Робототехника и мехатроника»

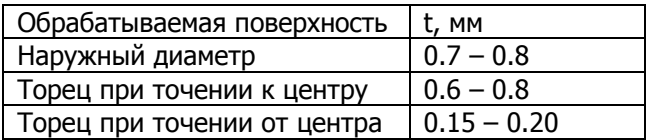

Таблица 10 Подача S при чистовом точении резцами с пластинам из твердого сплава или быстрорежущей стали, мм/об

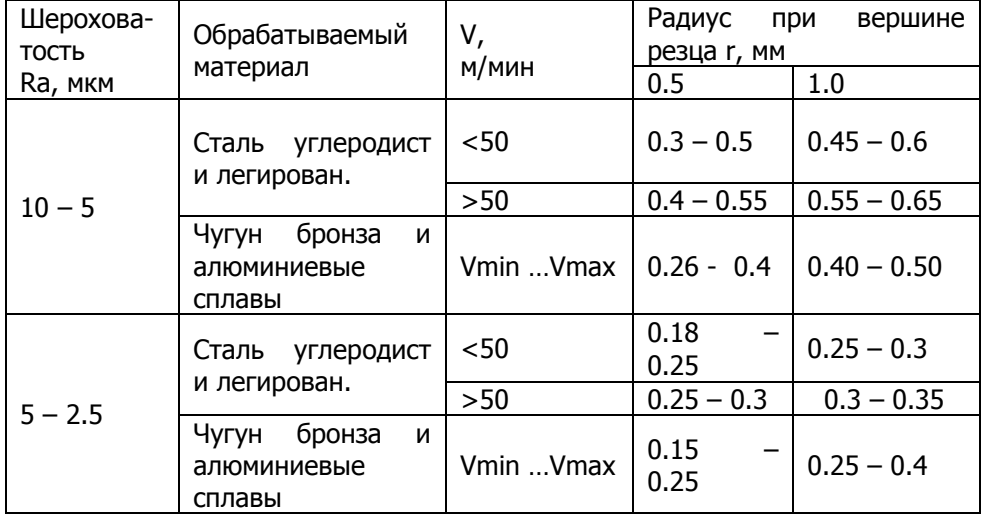

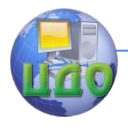

### «Робототехника и мехатроника»

## Таблица 11 Подача S для прорезке и отрезке, мм/об.

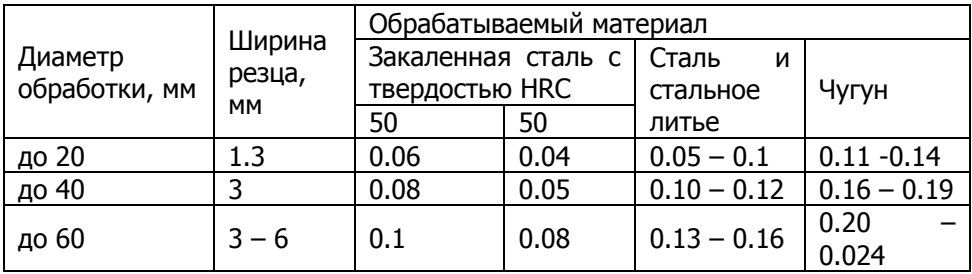

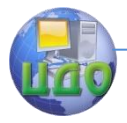

Таблица 12 Скорость резанья V, м/мин при прорезке и отрезке твердосплавными резцами при подаче S

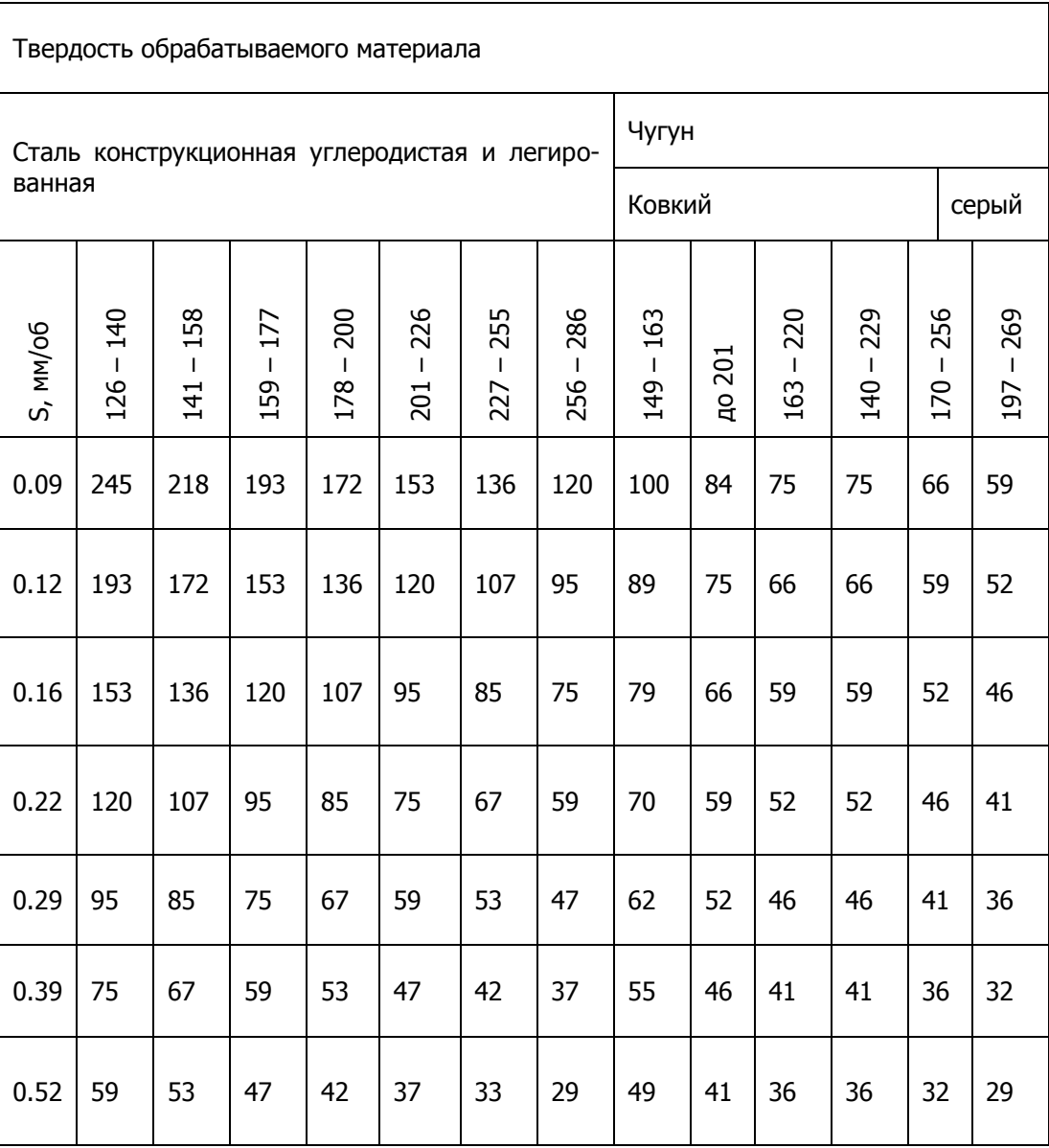

Таблица 13 Скорость резанья V при прорезке и отрезке резцами

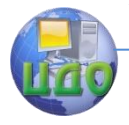

«Робототехника и мехатроника»

## из быстрорежущей стали Р18 при подаче S

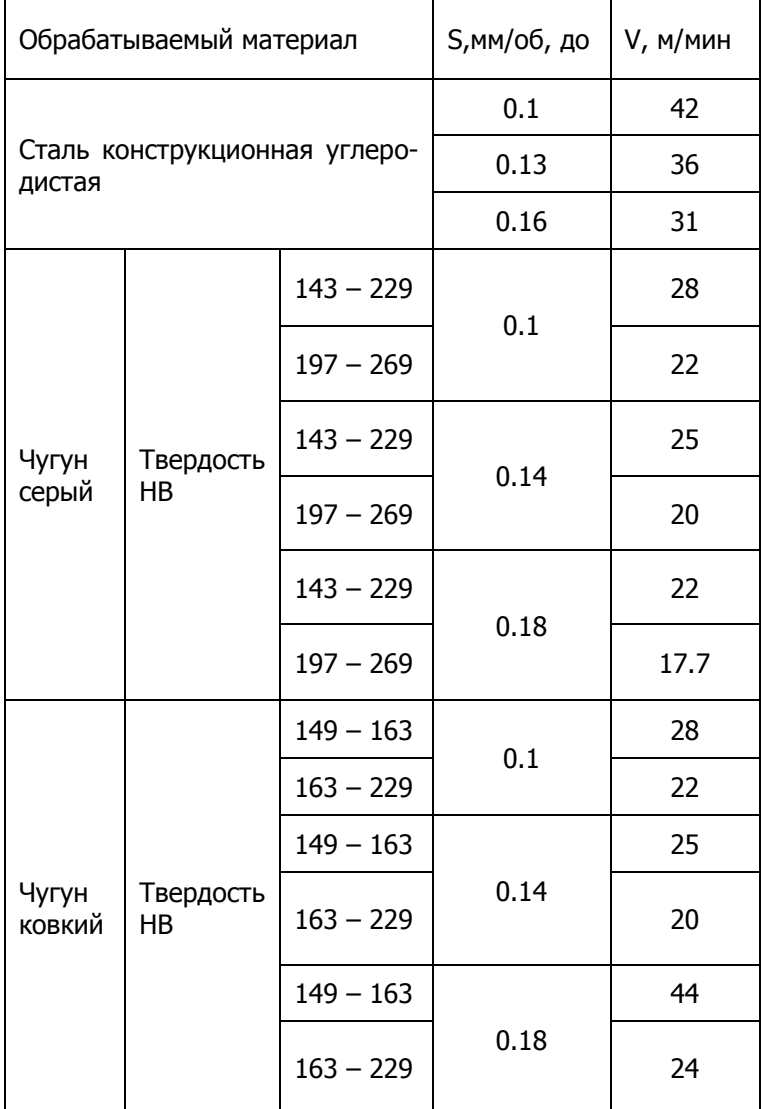

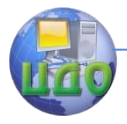

Таблица 14 Поправочные коэффициенты на скорость резанья при прорезке и отрезке

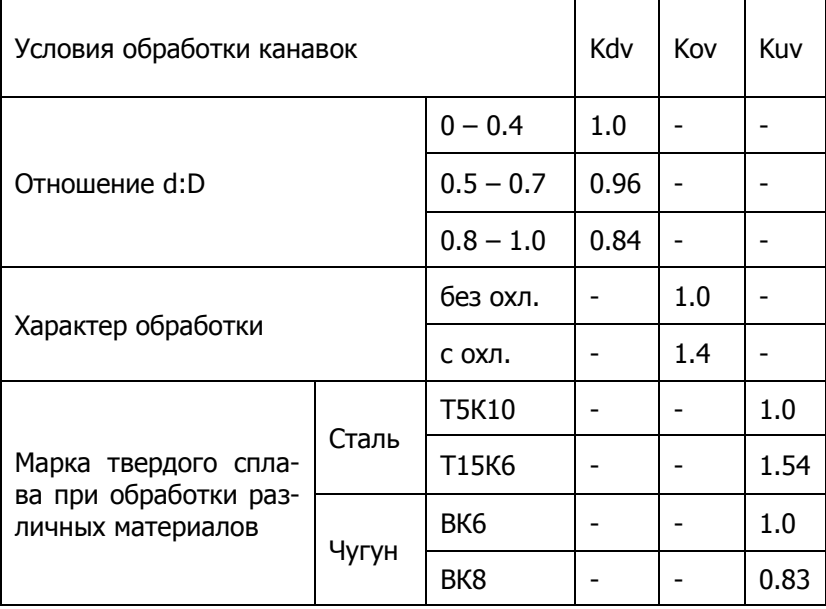

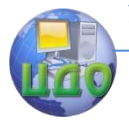

# **РЕКОМЕНДУЕМАЯ ЛИТЕРАТУРА**

- 1. Лопыгин А.А., Теверовский Л.В. Современный станок с ЧПУ и CAD/CAM- система. – М.: ДМК Пресс, 2012. – 280 с.
- 2. Устройства числового программного управления: Учебное пособие для технических вузов / И.Г. Гусев, В.Г. Елисеев, А.А. Маслов - М.: Высш. шк., 1996.
- 3. Сибикин М.Ю. Технологическое оборудование. Металорежущие станки: Учебное пособие / М.Ю. Сибикин – М.: ФОРУМ, 2012. – 448 с.
- 4. Козырев Ю.Г. Применение промышленных роботов: Учебное пособие / Ю.Г. Козырев. – М.: КНОРУС, 2013. – 488 с.
- 5. Вереина Л.И., Краснов М.М., Фрадкин К.И. Металлообработка: Учебное пособие. – М.: ИНФРА, 2013. – 320 с.
- 6. Сибикин М.Ю. Технологическое оборудование. Металорежущие станки: Учебное пособие / М.Ю. Сибикин – М.: ФОРУМ, 2012. – 448 с.
- 7. Лопыгин А.А., Теверовский Л.В. Современный станок с ЧПУ и CAD/CAM- система. – М.: ДМК Пресс, 2012. – 280 с.
- 8. Устройства числового программного управления: Учебное пособие для технических вузов / И.Г. Гусев, В.Г. Елисеев, А.А. Маслов - М.: Высш. шк., 1996.